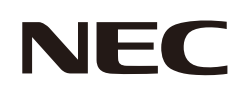

# **Podręcznik użytkownika**

## **Monitor biurkowy**

MultiSync® E224F MultiSync® E244F MultiSync® E274F

MODEL: E224F/E224F-BK, E244F/E244F-BK, E274F/E274F-BK Przepisy dotyczące tego monitora miały zastosowanie do jednej z wyżej wymienionych nazw modeli.

Nazwa modelu znajduje się na etykiecie na tylnym panelu monitora.

## **Spis treści**

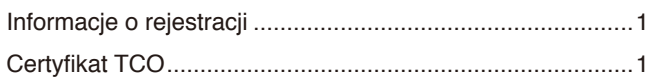

# [Ważne informacje](#page-4-0) 3

## **[Cechy produktu](#page-12-0)**

## **Rozdział 1 [Montaż i połączenia](#page-13-0)**

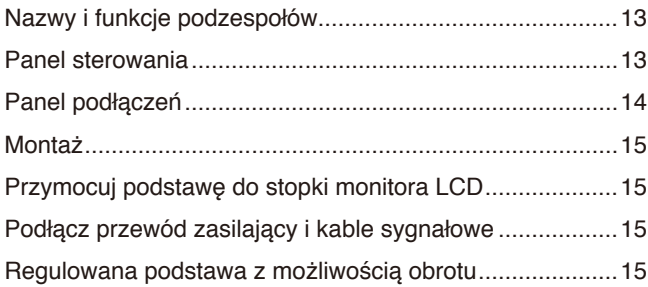

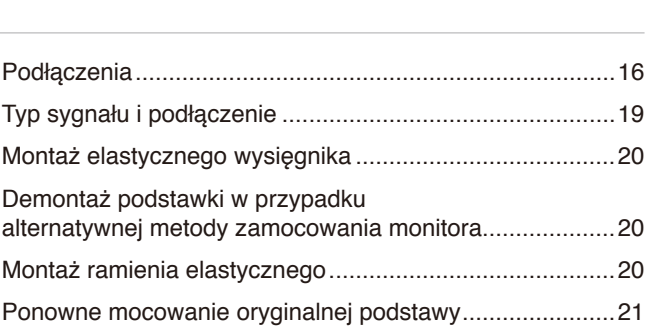

[Uwagi dotyczące zasilania monitora](#page-3-0) 2

## **Rozdział 2 [Podstawowa obsługa](#page-23-0)**

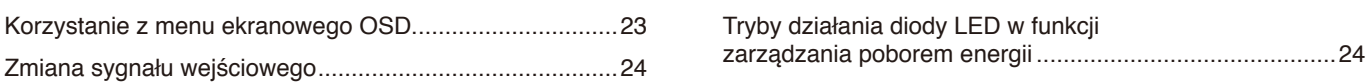

## **Rozdział 3 [Rozwiązywanie problemów](#page-26-0)**

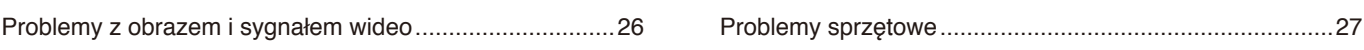

## **Rozdział 4 [Dane techniczne](#page-29-0)**

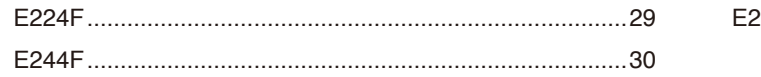

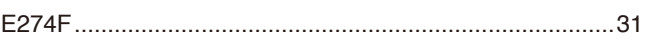

## **Dodatek A [Lista funkcji menu ekranowego](#page-33-0)**

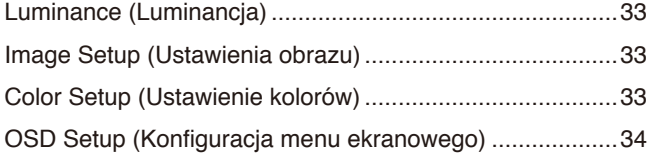

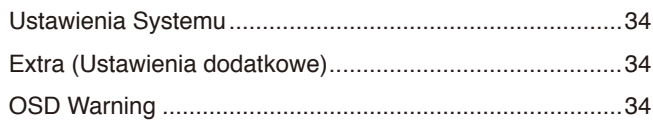

## **Dodatek B [Informacja producenta o](#page-36-0) recyklingu i zużyciu [energii](#page-36-0)**

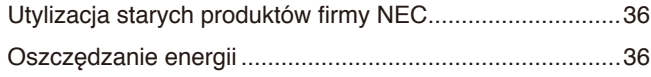

[Oznaczenie WEEE \(dyrektywa](#page-37-0)  [europejska 2012/19/WE ze zmianami\)](#page-37-0)................................36

## <span id="page-2-0"></span>**Informacje o rejestracji**

#### **Informacje dotyczące kabli**

 **PRZESTROGA:** Niniejszy produkt może być użytkowany z dostarczonymi wraz z nim kablami, ponieważ stwierdzono, że nie powodują one zakłóceń odbioru sygnału radiowego ani telewizyjnego.

W przypadku D-Sub 15-pin należy stosować ekranowany kabel sygnałowy z rdzeniem.

W przypadku HDMI i DisplayPort należy stosować ekranowany kabel sygnałowy.

Inne przewody i adaptery mogą zakłócać odbiór fal radiowych i telewizyjnych.

#### **Zalecenia Komisji FCC**

 **OSTRZEŻENIE:** Federalna Komisja ds. Komunikacji FCC nie zezwala na jakiekolwiek modyfikacje i przeróbki tego urządzenia Z WYJĄTKIEM opisanych w niniejszym podręczniku przez firmę Sharp NEC Display Solutions of America, Inc. Naruszenie tego przepisu może skutkować utratą prawa do korzystania z urządzenia.

1. Kabel zasilający monitor musi być zatwierdzony i zgodny ze standardami bezpieczeństwa USA oraz spełniać następujące warunki:

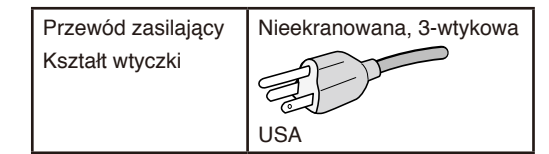

- 2. To urządzenie zostało poddane testom i uznane za zgodne z wymaganiami dotyczącymi urządzeń cyfrowych klasy B, sformułowanymi w części 15 Zaleceń Komisji FCC. Komisja przygotowała zalecenia w celu zapewnienia prawidłowej ochrony przed szkodliwymi zakłóceniami w instalacjach domowych. Niniejsze urządzenie generuje, wykorzystuje i może emitować energię o częstotliwości radiowej, dlatego w przypadku instalacji i eksploatacji niezgodnej z instrukcjami może powodować szkodliwe zakłócenia komunikacji radiowej. Zakłócenia mogą jednak występować w określonych miejscach nawet w przypadku prawidłowej instalacji i eksploatacji urządzenia. Jeśli to urządzenie zakłóca pracę odbiorników radiowych lub telewizyjnych, co można stwierdzić przez wyłączenie i włączenie urządzenia, użytkownik może wypróbować dowolne z poniższych metod w celu wyeliminowania zakłóceń:
	- Zmiana orientacji lub przestawienie anteny odbiorczej.
	- Zwiększenie odległości między urządzeniem a odbiornikiem.
	- Podłączenie urządzenia do gniazda elektrycznego w innym obwodzie niż odbiornik.
	- W celu uzyskania pomocy należy skontaktować się ze sprzedawcą lub doświadczonym technikiem radiowo-telewizyjnym.

Jeżeli jest to konieczne, użytkownik powinien skontaktować się z dystrybutorem lub doświadczonym technikiem radiowo/telewizyjnym w celu uzyskania dodatkowych porad. Użytkownik może również zapoznać się z przygotowaną przez komisję FCC broszurą: "Jak identyfikować i rozwiązywać problemy z zakłóceniami radiowymi i telewizyjnymi". Dostępność broszury: U.S. Government Printing Office, Washington, D.C., 20402, Stock No. 004-000-00345-4.

#### **DEKLARACJA ZGODNOŚCI**

To urządzenie jest zgodne z postanowieniami Części 15 przepisów Federalnej Komisji ds. Łączności (FCC). Eksploatacja urządzenia jest dozwolona po spełnieniu dwóch następujących warunków. (1) To urządzenie nie może powodować żadnych szkodliwych zakłóceń; oraz (2) to urządzenie musi odbierać zakłócenia nawet te, które mogą powodować niepożądane działanie.

**USA Podmiotem odpowiedzialnym jest: Sharp NEC Display Solutions of America, Inc.**

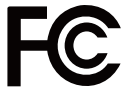

**Adres: 3250 Lacey Rd, Ste 500 Downers Grove, IL 60515 Nr tel.: (630) 467-3000** Rodzaj urządzenia: Monitor LCD Klasyfikacja urządzenia: Urządzenie peryferyjne klasy B Model: E224F, E224F-BK, E244F, E244F-BK, E274F, E274F-BK

#### **Certyfikat TCO**

**Certyfikat TCO — międzynarodowe, przyznawane przez firmę zewnętrzną, potwierdzenie zgodności urządzeń informatycznych z normami ochrony środowiska.**

Certyfikat TCO Certified to międzynarodowe, przyznawane przez firmę zewnętrzną, potwierdzenie zgodności urządzeń informatycznych (komputerów, urządzeń przenośnych, wyświetlaczy i centrów danych) z normami ochrony środowiska. Kryteria obejmują zgodność środowiskową i społeczną i zapewniają wtórny obieg produktów. Zgodność z kryteriami jest weryfikowana niezależnie. Certyfikat TCO jest certyfikatem niezależnym zgodnym z normą ISO 14024.

Pełna lista monitorów z certyfikatami oraz same certyfikaty TCO (w języku angielskim) znajdują się na stronie

https://www.sharp-nec-displays.com/global/about/legal\_regulation/TCO\_mn/index.html

#### **A PRZESTROGA:** Zobacz ["PRZESTROGA](#page-8-0) 2".

- Zamierzone, podstawowe zastosowanie niniejszego produktu to: Sprzęt informatyczny do używania w biurze lub w domu.
- Produkt należy podłączyć do komputera; urządzenie nie jest przystosowane do wyświetlania sygnału telewizyjnego.

#### <span id="page-3-0"></span>**Informacje na temat rejestracji**

NEC jest zarejestrowanym znakiem handlowym NEC Corporation.

DisplayPort™ i logo DisplayPort™ są znakami handlowymi firmy Video Electronics Standards Association (VESA®) w Stanach Zjednoczonych i innych krajach.

MultiSync® jest znakiem towarowym lub zastrzeżonym znakiem towarowym firmy Sharp NEC Display Solutions, Ltd. w Japonii i innych krajach.

Microsoft® i Windows® są zastrzeżonymi znakami towarowymi lub znakami towarowymi Microsoft Corporation w Stanach Zjednoczonych i/lub innych krajach.

Terminy "HDMI" oraz "Multimedialny interfejs wysokiej jakości HDMI", charakterystyczny kształt produktów HDMI (HDMI trade dress) oraz Logo HDMI stanowią znaki towarowe lub zastrzeżone znaki towarowe spółki HDMI Licensing Administrator, Inc.

Pozostałe nazwy marek i produktów wymienione w niniejszym dokumencie to znaki handlowe lub zastrzeżone znaki handlowe ich odpowiednich właścicieli.

- **UWAGA:** (1) Nie wolno przedrukowywać całej niniejszej instrukcji obsługi ani jej części bez uzyskania pozwolenia.
	- (2) Zawartość niniejszej instrukcji obsługi może ulec zmianie bez powiadomienia.
	- (3) Niniejszą instrukcję obsługi przygotowano z najwyższą starannością, lecz w razie odnalezienia jakichkolwiek wątpliwych informacji, błędów lub braków prosimy o kontakt.
	- (4) Obraz widoczny w instrukcji obsługi ma wyłącznie charakter poglądowy. Jeśli rzeczywisty produkt będzie się różnił od sprzętu przedstawionego na tym obrazie, zastosowanie będzie miał wygląd rzeczywistego produktu.
	- (5) Niezależnie od postanowień artykułów (3) i (4) nie będziemy odpowiadać za roszczenia związane z utratą zysków ani innymi kwestiami wynikającymi z używania tego urządzenia.
	- (6) Niniejsza instrukcja jest dostarczana we wszystkich regionach, więc może zawierać informacje niedotyczące określonego kraju.

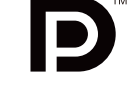

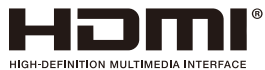

## <span id="page-4-0"></span>**Ważne informacje**

#### **Zasady bezpieczeństwa i konserwacji**

#### NALEŻY PRZESTRZEGAĆ NASTĘPUJĄCYCH ZASAD W CELU UTRZYMANIA OPTYMALNYCH PARAMETRÓW PRACY MONITORA KOLOROWEGO LCD:

#### **Informacje o symbolach**

Aby umożliwić bezpieczne i prawidłowe użytkowanie produktu, w niniejszej instrukcji obsługi wykorzystywane są liczne symbole, których celem jest zapobieganie obrażeniom użytkownika lub innych osób oraz uszkodzeniom mienia. Poniżej podano symbole oraz ich znaczenie. Należy się z nimi dogłębnie zapoznać przed przeczytaniem niniejszej instrukcji obsługi.

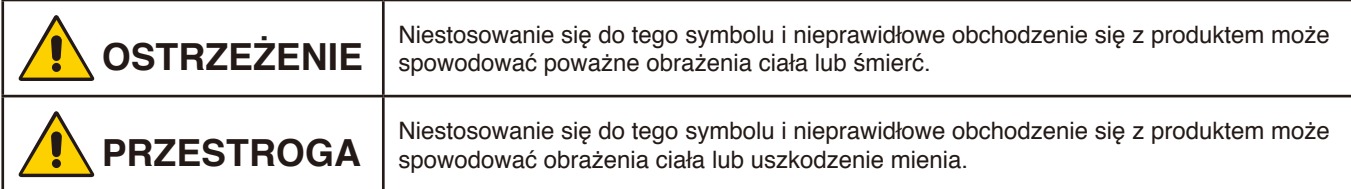

#### **Przykłady symboli**

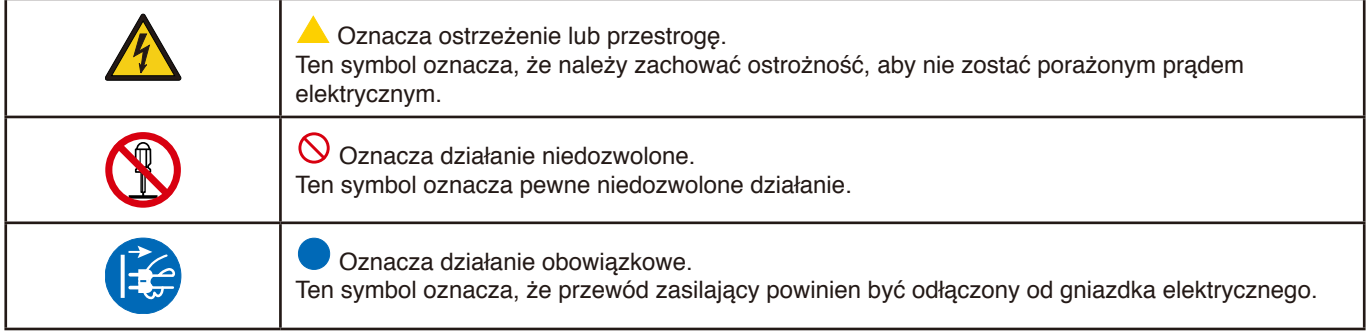

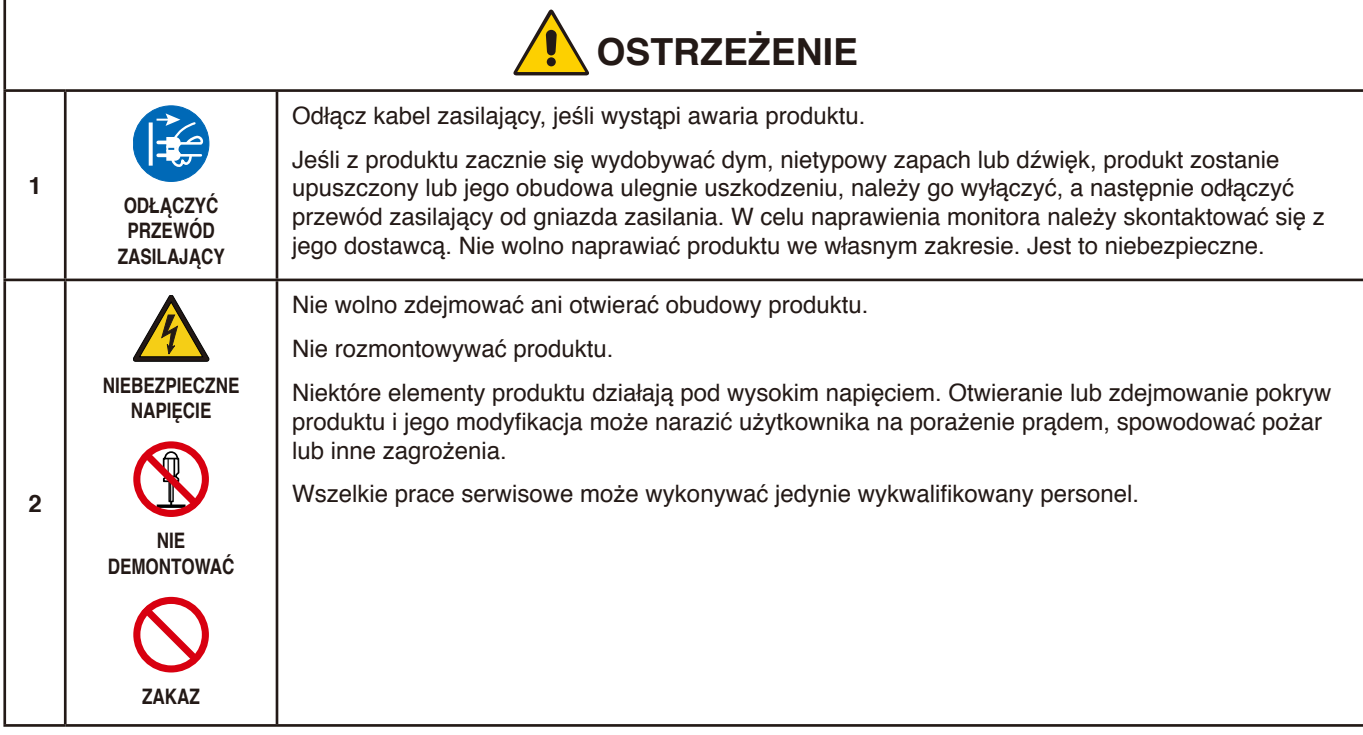

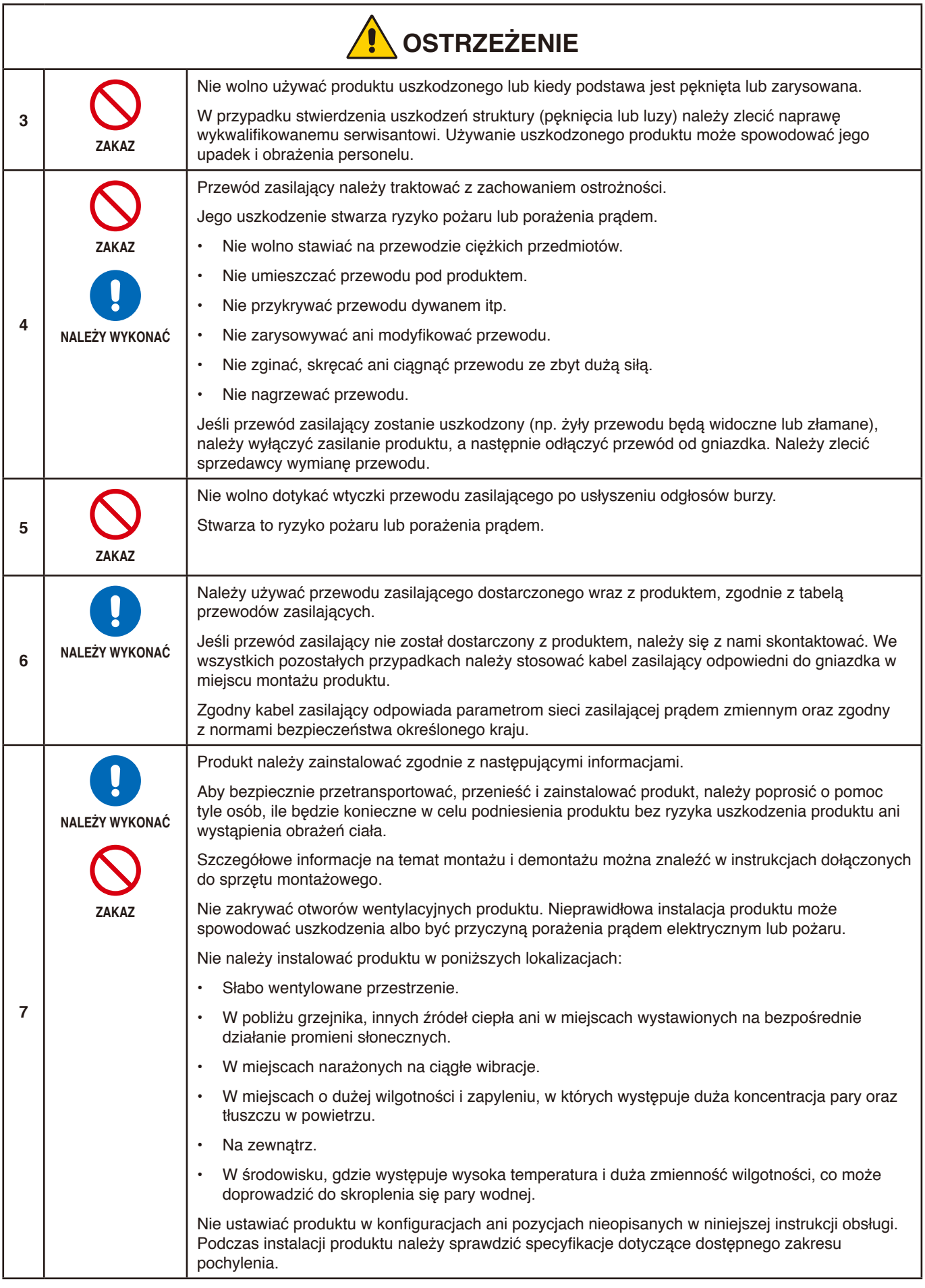

<span id="page-6-0"></span>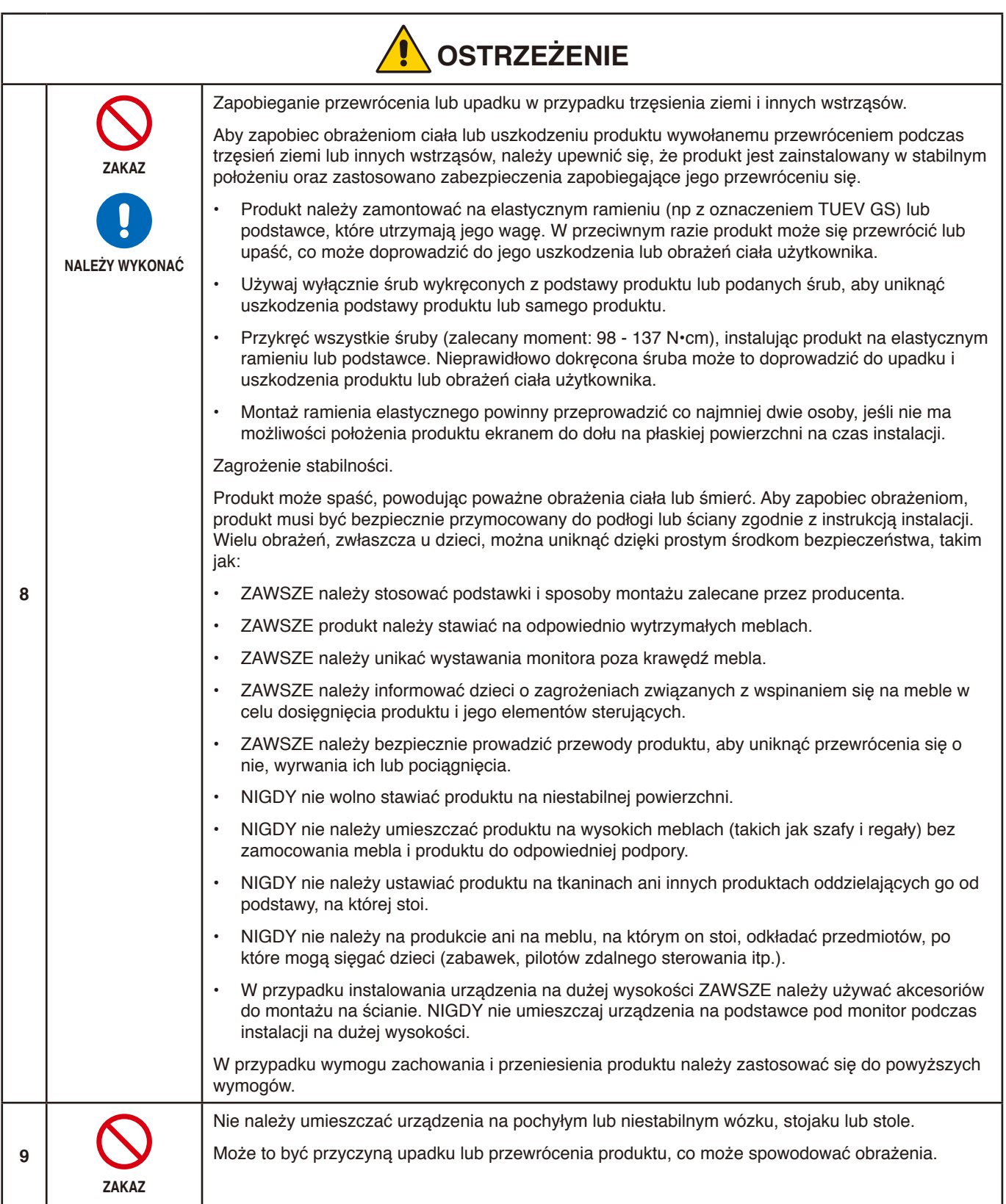

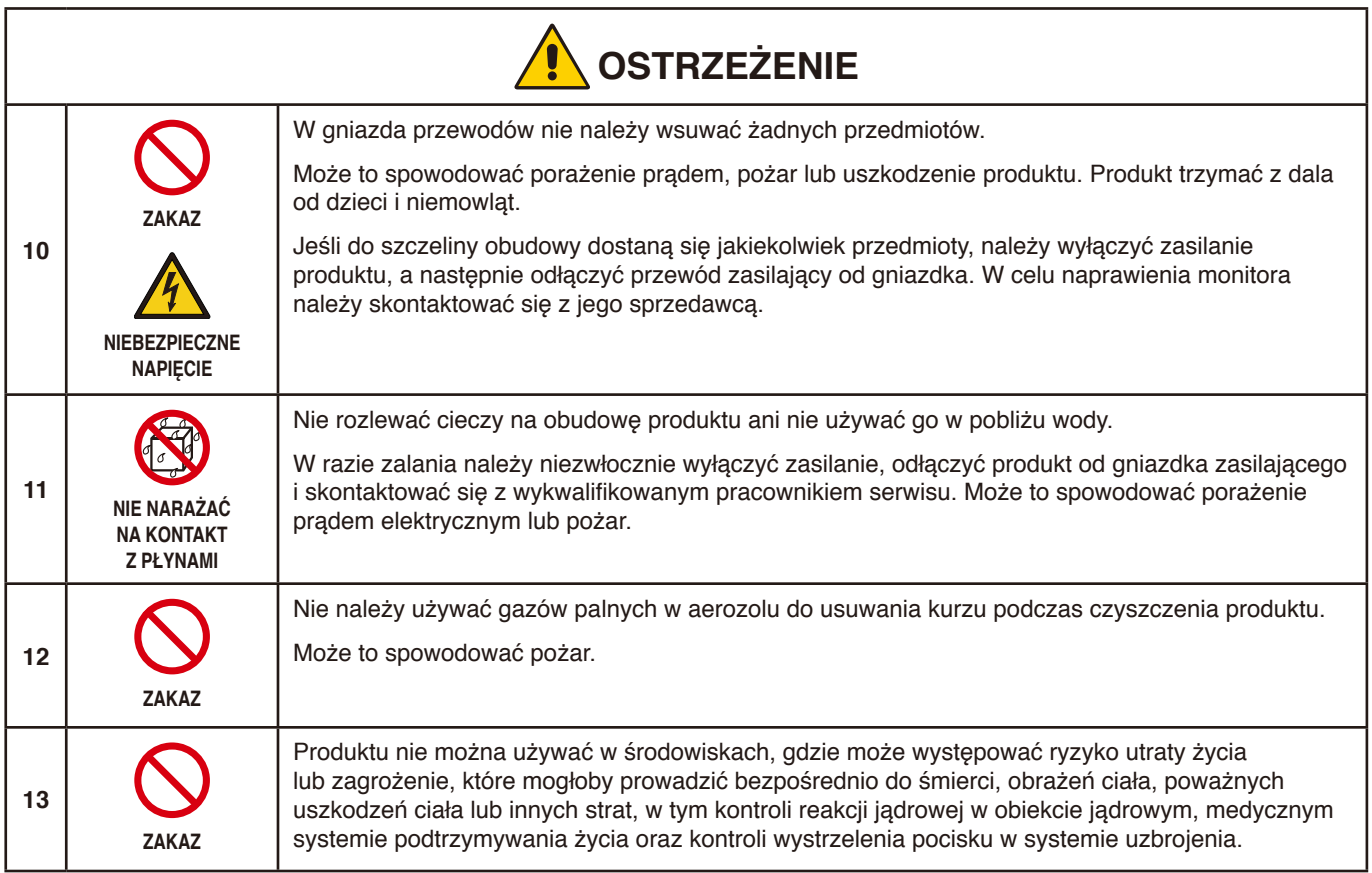

<span id="page-8-2"></span><span id="page-8-1"></span><span id="page-8-0"></span>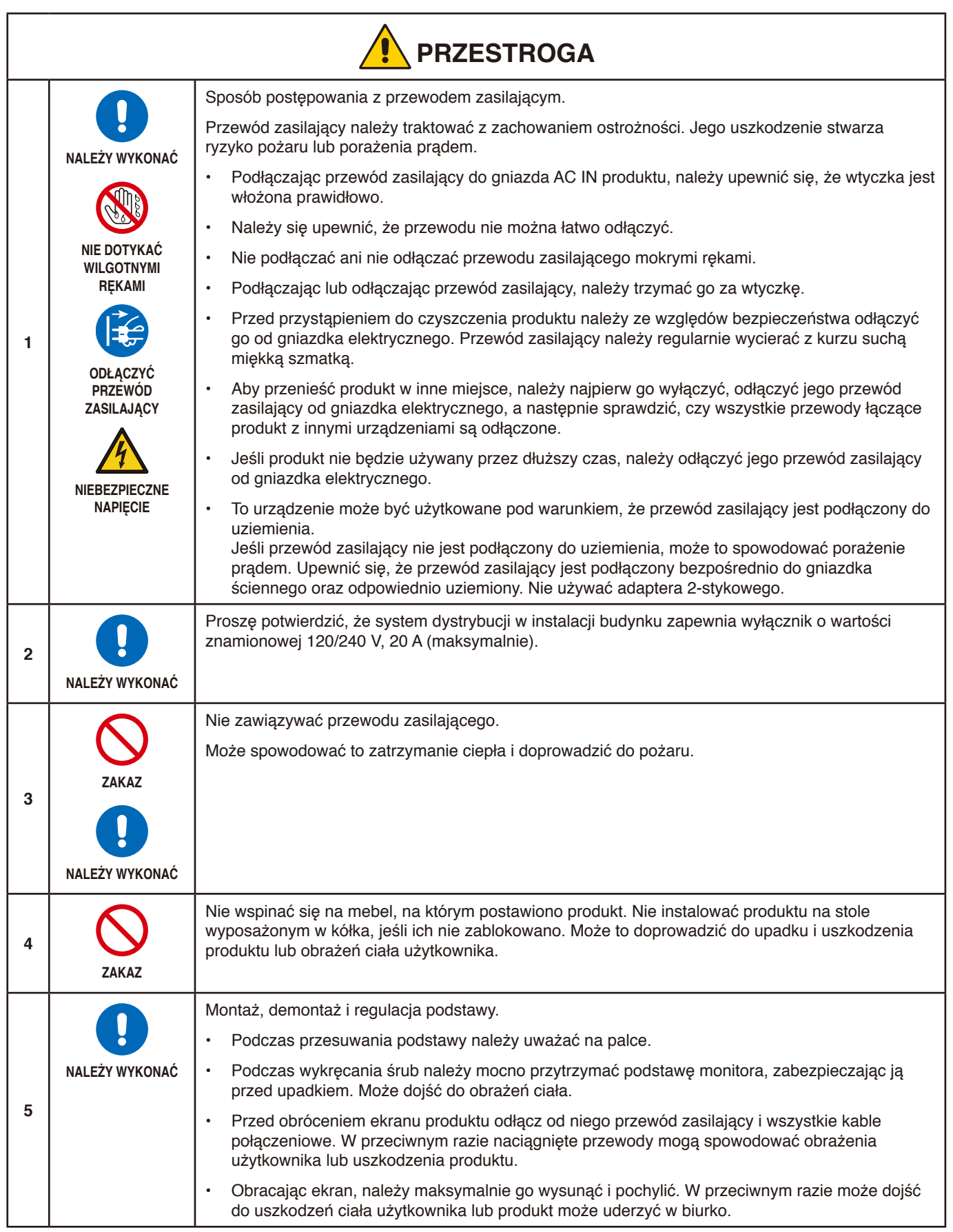

<span id="page-9-2"></span><span id="page-9-1"></span><span id="page-9-0"></span>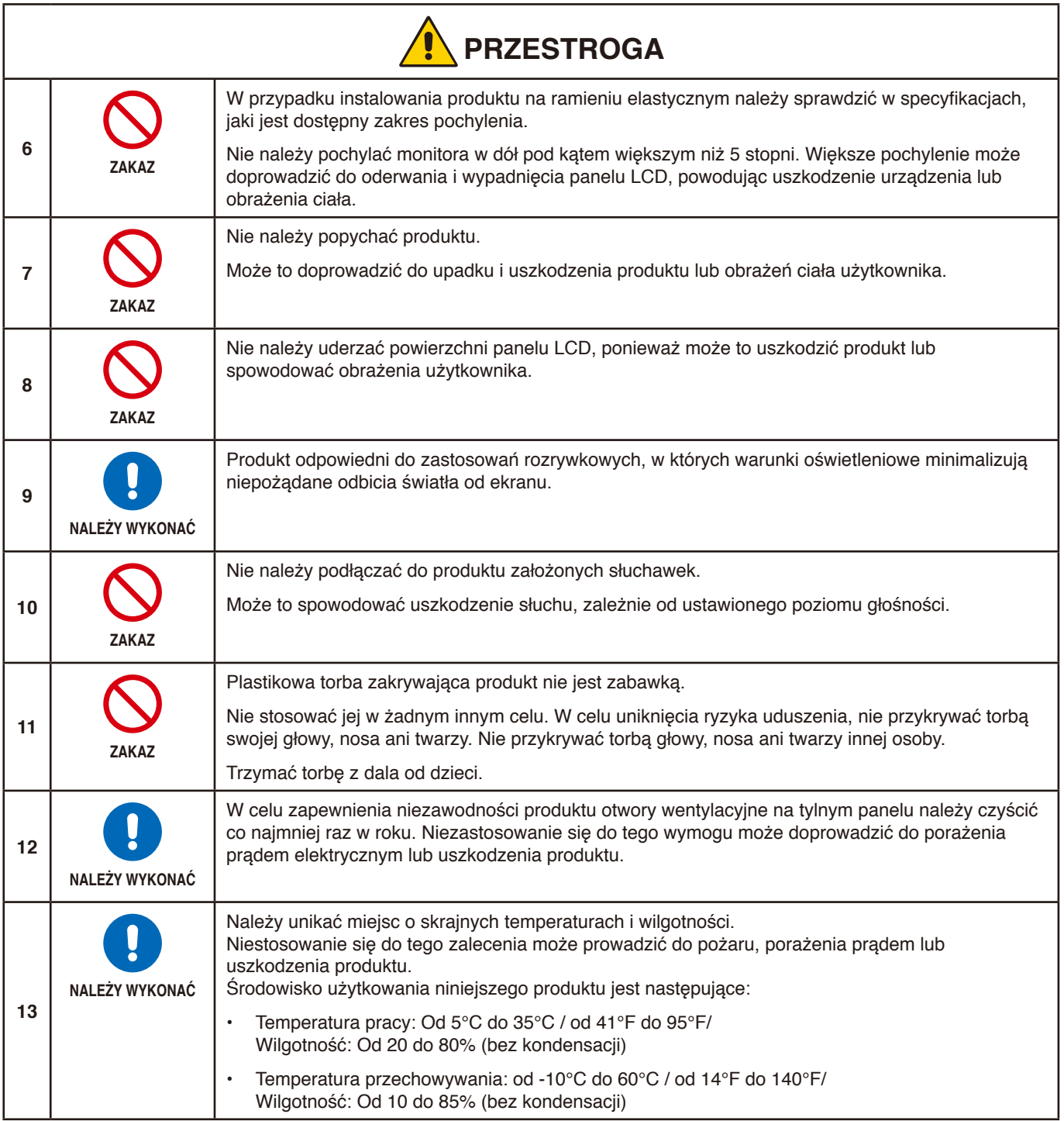

## <span id="page-10-0"></span>**Tabela przewodów zasilających**

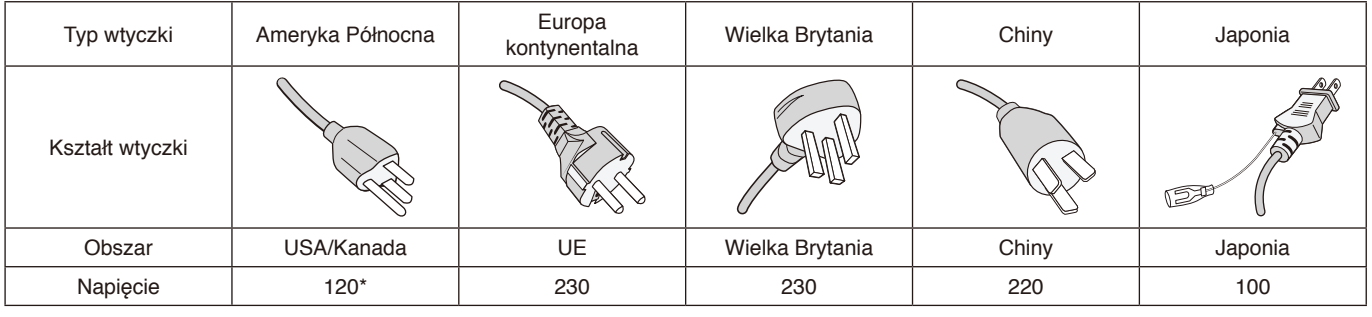

\* Tego przewodu zasilającego należy używać w przypadku napięcia poniżej 125 V.

**UWAGA:** Ten produkt może być naprawiany wyłącznie w kraju, gdzie został nabyty.

#### <span id="page-10-1"></span>**Utrwalenie obrazu**

Utrwalanie obrazu, zwane również retencją obrazu, to stan, który występuje, gdy poprzednio wyświetlany obraz pozostawia na ekranie ledwo widoczny ślad lub "obraz widmo". Dzieje się tak, gdy pojedynczy nieruchomy obraz jest wyświetlany przez dłuższy czas lub gdy obraz drży lub miga z dużą szybkością. Wynika to z technologii modułu LCD i charakterystyki ekranu; nie jest to wada produktu. Chociaż obraz resztkowy może z czasem zniknąć, w zależności od sposobu użytkowania produktu, nie ma gwarancji, że efekt ten ustąpi samoistnie. Aby zmniejszyć prawdopodobieństwo wystąpienia efektu utrwalenia obrazu, należy postępować zgodnie z poniższymi wskazówkami:

**UWAGA: •** Nie należy wyświetlać obrazów z powtarzającymi się drganiami lub migających z dużą prędkością.

 **•** Nie należy wyświetlać pojedynczego nieruchomego obrazu przez dłuższy czas.

Jedną z metod zapobiegania utrwalaniu się obrazu jest częsta zmiana wyświetlanego obrazu za pomocą zarządzania energią komputera lub wygaszaczy ekranu.

#### **Ergonomia**

#### PRAWIDŁOWE USTAWIENIE MONITORA ORAZ ODPOWIEDNIA REGULACJA ZMNIEJSZAJĄ ZMĘCZENIE OCZU, RAMION I SZYI. PODCZAS USTAWIANIA MONITORA NALEŻY ZASTOSOWAĆ SIĘ DO PONIŻSZYCH WSKAZÓWEK:

W celu zapewnienia maksymalnej ergonomii zaleca się stosowanie poniższych wskazówek:

- Po włączeniu zaleca się pozostawić monitor na 20 minut w celu nagrzania się. Unikać długotrwałego wyświetlania tego samego nieruchomego wzoru, ponieważ może wystąpić efekt powidoku.
- Należy tak ustawić wysokość monitora, aby górna część ekranu znajdowała się trochę poniżej linii wzroku. Oczy powinny być skierowane lekko w dół podczas patrzenia w środek ekranu.
- Monitor należy umieścić nie bliżej niż 40 cm (15,75 cala) i nie dalej niż 70 cm (27,56 cala) od oczu. Optymalna odległość wynosi 50 cm (19,69 cala).
- Okresowo, przez 5 do 10 minut każdej godziny, należy dać oczom odpocząć patrząc na przedmiot oddalony o przynajmniej 6 metrów.
- Ustawić monitor pod kątem 90° do okna lub innych źródeł światła, aby zminimalizować odbicie światła. Ustawić przechył monitora tak, aby światło emitowane przez oświetlenie umieszczone na suficie nie odbijało się od ekranu.
- Jeżeli odbijające się światło utrudnia patrzenie na ekran, należy zastosować filtr antyodblaskowy.
- Należy ustawić jasność i kontrast monitora w celu uzyskania optymalnej widzialności.
- Uchwyty na dokumenty należy ustawiać blisko ekranu.
- Przedmioty, na które najczęściej kierowany jest wzrok (ekran lub dokumenty należy ustawić naprzeciwko siebie w celu zmniejszenia kręcenia głową podczas pisania.
- Należy często mrugać powiekami. Ćwiczenia oczu pomagają zmniejszyć zmęczenie oczu. Należy skontaktować się ze swoim okulistą. Należy regularnie kontrolować wzrok.
- Ustawienie średniego poziomu jasności zmniejsza zmęczenie oczu. W celu uzyskania punktu odniesienia luminancji obok ekranu LCD należy ustawić biały arkusz papieru.

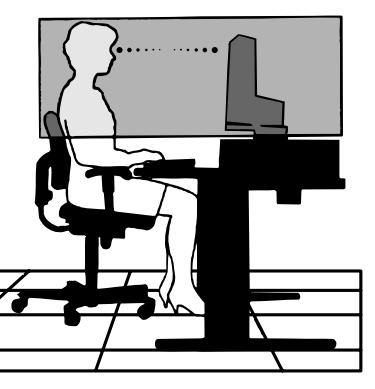

Polski

- Nie należy ustawiać kontrastu na maksymalną wartość.
- Przy korzystaniu ze standardowych sygnałów należy ustawić wartości fabryczne rozmiaru i pozycji.
- Ustawić fabryczne wartości kolorów
- Używać sygnałów bez przeplotu.
- Należy unikać używania koloru niebieskiego na ciemnym tle, ponieważ jest on trudno widoczny i może powodować zmęczenie oczu z powodu słabego kontrastu.

Aby uzyskać szczegółowe informacje na temat przygotowania ergonomicznego stanowiska pracy, należy skontaktować się pisemnie z urzędem American National Standard for Human Factors Engineering of Computer Workstations - ANSI/HFES 100-2007 - The Human Factors Society, Inc. P.O. Box 1369, Santa Monica, California 90406.

#### **Czyszczenie ekranu LCD**

- Zakurzony ekran LCD należy delikatnie przetrzeć miękką szmatką.
- Powierzchnię ekranu LCD należy czyścić za pomocą szmatki nie pozostawiającej kłaczków i zarysowań. Unikać stosowania roztworów myjących i środków do czyszczenia szkła!
- Nie wolno przecierać ekranu LCD materiałami twardymi lub szorstkimi.
- Nie należy naciskać powierzchni ekranu LCD.
- Nie wolno stosować środków czyszczących OA, ponieważ mogą one spowodować degradację lub odbarwienie powierzchni ekranu LCD.

#### **Czyszczenie obudowy**

- Należy odłączyć zasilanie.
- Należy delikatnie przetrzeć obudowę miękką szmatką.
- Aby wyczyścić obudowę, należy zwilżyć szmatkę neutralnym detergentem i wodą, przetrzeć obudowę, a następnie wytrzeć ją ponownie suchą ściereczką.
- **UWAGA:** NIE WOLNO czyścić rozcieńczalnikiem benzenowym, detergentem alkalicznym, detergentem na bazie alkoholu, środkiem do mycia szyb, woskiem, pastą do polerowania, proszkiem mydlanym ani środkiem owadobójczym. Nie należy dopuszczać do długotrwałego kontaktu gumy ani włókna winylowego z obudową. Wymienione płyny i materiały mogą spowodować degradację, pękanie lub złuszczanie farby.

# <span id="page-12-0"></span>Cechy produktu

#### • **Systemy regulacji kolorów**

Umożliwiają regulację barw na ekranie i precyzyjne odzwierciedlanie kolorów na monitorze zgodnie z różnymi standardami.

#### • **Menu ekranowe (OSD — On-Screen Display)**

Umożliwia szybką i łatwą regulację wszystkich elementów obrazu na ekranie przy użyciu łatwych w obsłudze menu ekranowych.

#### • **Klawisz 5-kierunkowy**

5-kierunkowy przycisk sterujący z tyłu ze wskazaniami na menu ekranowym (OSD), ułatwiający regulację kluczowych ustawień.

#### • **Ulepszona ergonomia w celu poprawy środowiska pracy**

Funkcje ergonomiczne obejmują w pełni regulowaną podstawę monitora, menu OSD zapewniające szybką i łatwą regulację obrazu oraz niższą emisję.

#### • **Plug and Play**

Rozwiązanie firmy Microsoft® dostępne w systemach operacyjnych Windows®, które ułatwia instalację i konfigurację urządzeń, umożliwiając przesyłanie informacji o monitorze (np. informacji o rozmiarze ekranu i obsługiwanych rozdzielczościach) bezpośrednio do komputera, dzięki czemu jakość wyświetlanego obrazu jest automatycznie optymalizowana.

#### • **System inteligentnego menedżera zasilania**

Zapewnia innowacyjne metody oszczędzania energii, które umożliwiają przełączanie nieużywanego, ale włączonego, monitora na niższy poziom zużycia energii. Pozwala to obniżyć o dwie trzecie koszty zużycia energii, zmniejszyć emisję promieniowania oraz koszty związane z klimatyzacją miejsca pracy.

#### • **Technologia Obsługi Wielu Czêstotliwości**

Automatycznie przystosowuje monitor do częstotliwości skanowania karty graficznej, dzięki czemu uzyskuje się odpowiednią rozdzielczość.

#### • **Możliwość pełnego skanowania**

Umożliwia wykorzystanie pełnej powierzchni ekranu w przypadku większości rozdzielczości, znacznie zwiększając rozmiar widocznego obrazu.

#### • **Standardowy interfejs montażowy VESA**

Pozwala użytkownikom zamontować monitor MultiSync na dowolnym wysięgniku lub wsporniku strony trzeciej w standardzie VESA.

#### • **Funkcja Low Blue Light (Niskie natężenie światła niebieskiego)**

Funkcja Low Blue Light (niskie natężenie światła niebieskiego) znacznie zmniejsza natężenie światła niebieskiego i pomaga ograniczyć zmęczenie oczu (Patrz [strona](#page-34-1) 33).

#### • **Funkcja Flicker Free (Redukcja migotania)**

Specjalny system podświetlenia redukuje migotanie światła i zmniejsza obciążenie oczu.

#### • **Oprogramowanie NaViSet Administrator 2**

Zapewnia poszerzony i intuicyjny interfejs graficzny pozwalający na łatwiejsze regulowanie ustawień wyświetlania OSD przy pomocy komputera sieciowego.

## <span id="page-13-0"></span>Rozdział 1 Montaż i połączenia

## **Ten rozdział zawiera:**

- > "Nazwy i [funkcje podzespołów" na stronie 13](#page-14-1)
- $\Rightarrow$  ["Montaż" na stronie 15](#page-16-1)
- > ["Podłączenia" na stronie 16](#page-17-1)
- > ["Montaż elastycznego wysięgnika" na stronie 20](#page-21-1)

## <span id="page-14-1"></span><span id="page-14-0"></span>**Nazwy i funkcje podzespołów**

## **Panel sterowania**

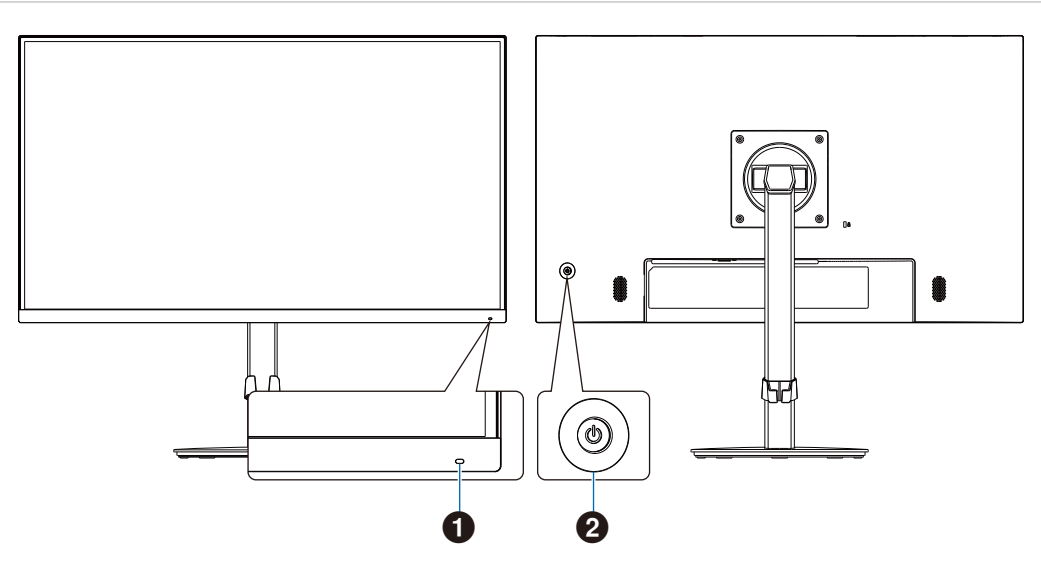

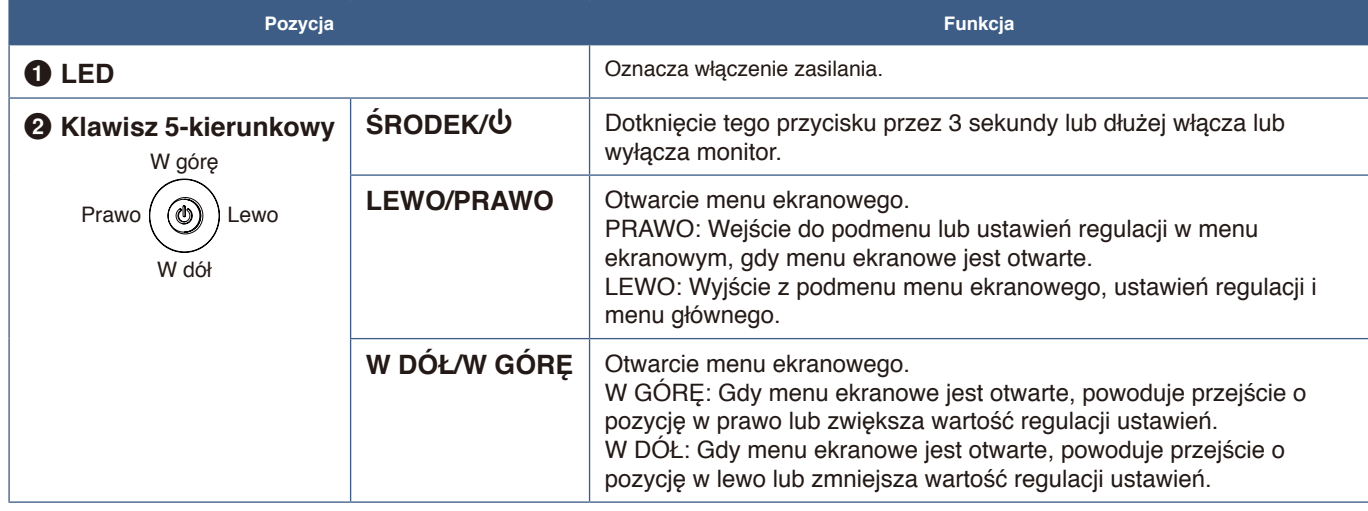

## <span id="page-15-1"></span><span id="page-15-0"></span>**Panel podłączeń**

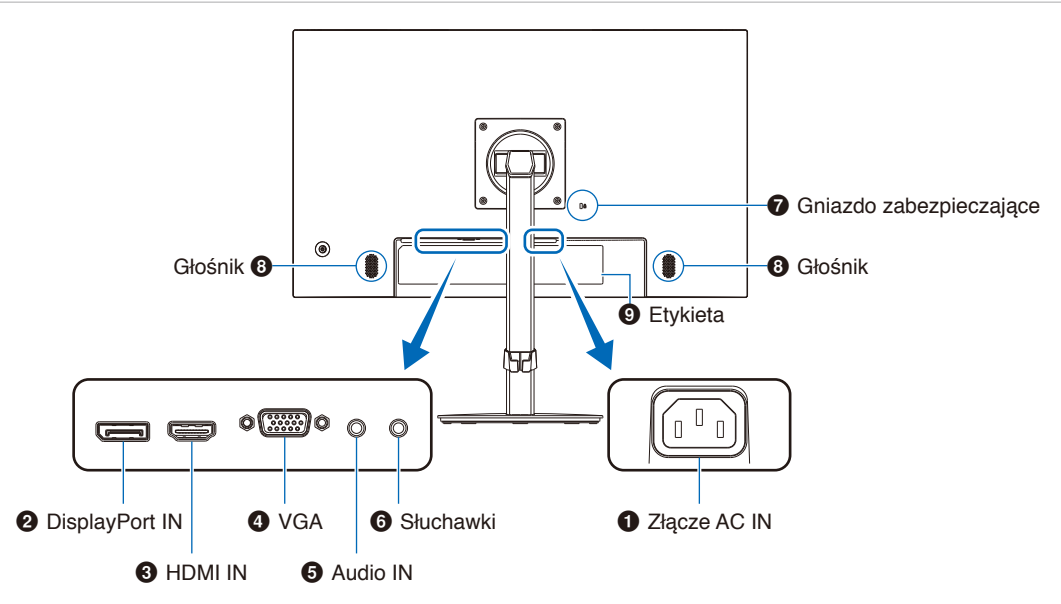

## 1 **Złącze AC IN**

Do podłączania dostarczonego kabla zasilającego.

## 2 **DisplayPort IN**

Wejście sygnału cyfrowego DisplayPort.

## 3 **HDMI IN**

Wyjście sygnału cyfrowego HDMI.

## 4 **VGA IN (mini D-Sub 15-pin)**

Wejście analogowych sygnałów RGB.

## 5 **Audio IN**

Sygnał audio wprowadzany z urządzeń zewnętrznych, takich jak komputer lub odtwarzacz.

## **Montowania przewodu zabezpieczającego**

Jako środek ochronny można przymocować monitor do stabilnego obiektu za pomocą opcjonalnego przewodu zabezpieczającego.

W tym celu należy postępować zgodnie z instrukcjami montażu udostępnionymi przez dostawcę przewodu zabezpieczającego.

**UWAGA:** Przewód zabezpieczający (do nabycia osobno) służy jako czynnik powstrzymujący, ale nie chroni w pełni przed nieprawidłowym obchodzeniem się z urządzeniem ani jego kradzieżą.

# N)

## 6 **Gniazdko typu jack do słuchawek**

Łączy ze słuchawkami.

Gdy do monitora są podłączone słuchawki, sygnał wyjściowy audio jest zawsze kierowany do gniazda słuchawkowego; z głośników monitora nie wydobywa się żaden dźwięk.

#### 7 **Gniazdo zabezpieczające**

Gniazdo zabezpieczenia przed kradzieżą kompatybilne z kablami/sprzętem firmy Kensington. Aby zapoznać się z produktami, odwiedź stronę internetową firmy Kensington.

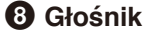

9 **Etykieta**

## <span id="page-16-1"></span><span id="page-16-0"></span>**Montaż**

Zawartość opakowania podano w arkuszu zawartości lub instrukcji konfiguracji dostarczonej w pudełku.

Akcesoria dołączone do monitora zależą od lokalizacji, do której został on wysłany.

## **Przymocuj podstawę do stopki monitora LCD**

- 1. Umieść monitor ekranem w dół na powierzchni nierysującej (**Rysunek 1**).
- 2. Obróć podstawę monitora o 90 stopni w sposób przedstawiony na **Rysunku 1**.

#### **A PRZESTROGA:** Patrz ["PRZESTROGA](#page-8-1) 5".

- 3. Przymocuj podstawę do stojaka, a następnie dokręć śrubę na dole podstawy (**Rysunek 2**).
	- **UWAGA:** W razie konieczności ponownego zapakowania monitora, należy wykonać podane czynności w odwrotnej kolejności.
	- **A OSTRZEŻENIE:** Patrz ["OSTRZEŻENIE](#page-6-0) 8".

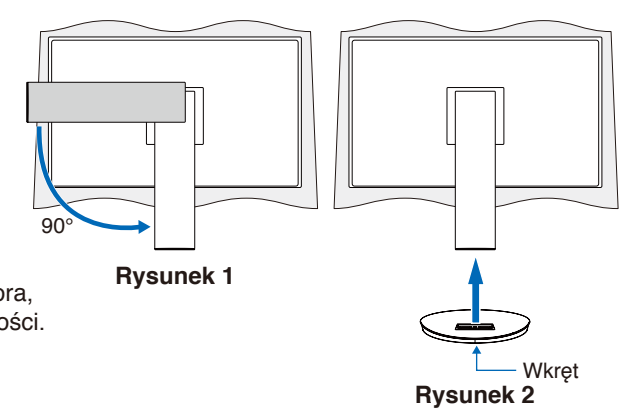

## **Podłącz przewód zasilający i kable sygnałowe**

Należy podłączyć przewód zasilający i kable sygnałowe do monitora (patrz [strona](#page-15-1) 14).

## **Regulowana podstawa z możliwością obrotu**

Przytrzymaj monitor z każdej strony i dostosuj położenie ekranu zgodnie z potrzebami.

Aby obrócić ekran, należy przytrzymać monitor po bokach, podnieść go na maksymalną wysokość i przestawić z trybu poziomego na portretowy.

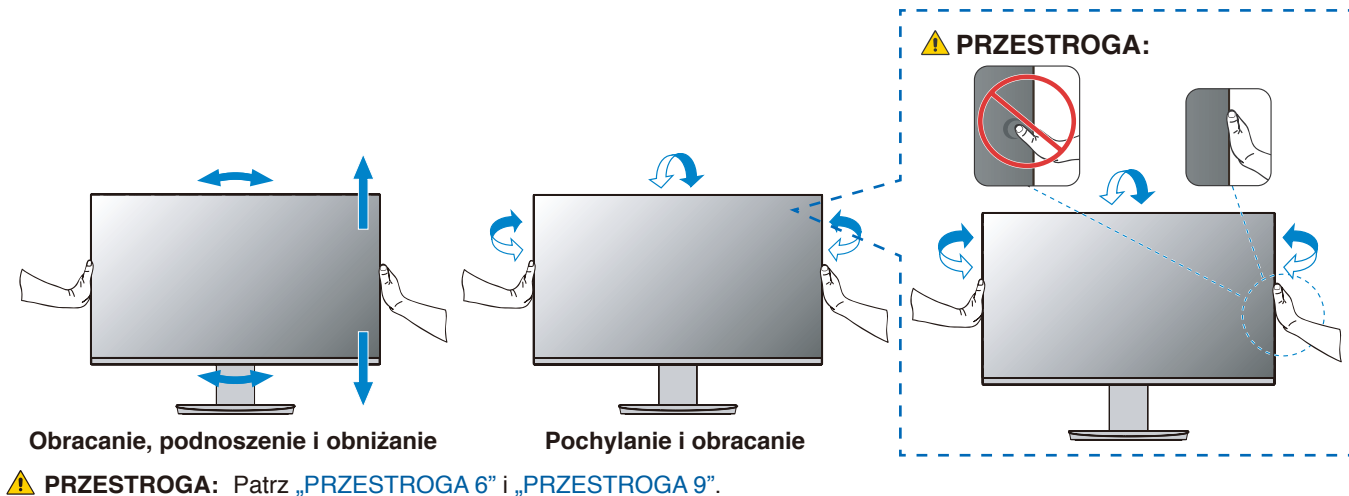

## <span id="page-17-1"></span><span id="page-17-0"></span>**Podłączenia**

1. Chwycić monitor po bokach i przechylić panel pod maksymalnym możliwym kątem, a następnie unieść go do najwyższej pozycji (**Rysunek 3**).

**A PRZESTROGA:** Patrz ["PRZESTROGA](#page-8-1) 5".

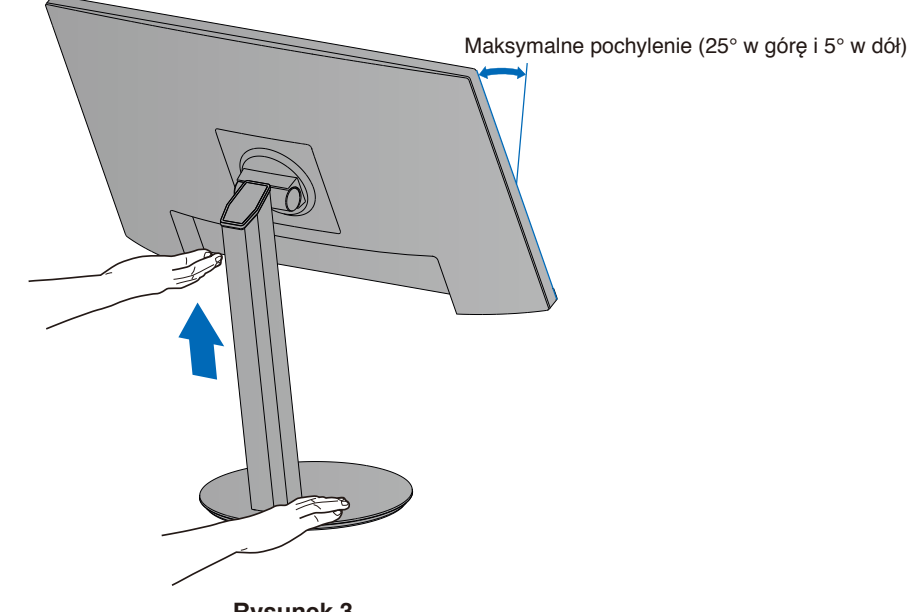

**Rysunek 3**

2. Podłączyć urządzenia do monitora. Wyłącz zasilanie komputera.

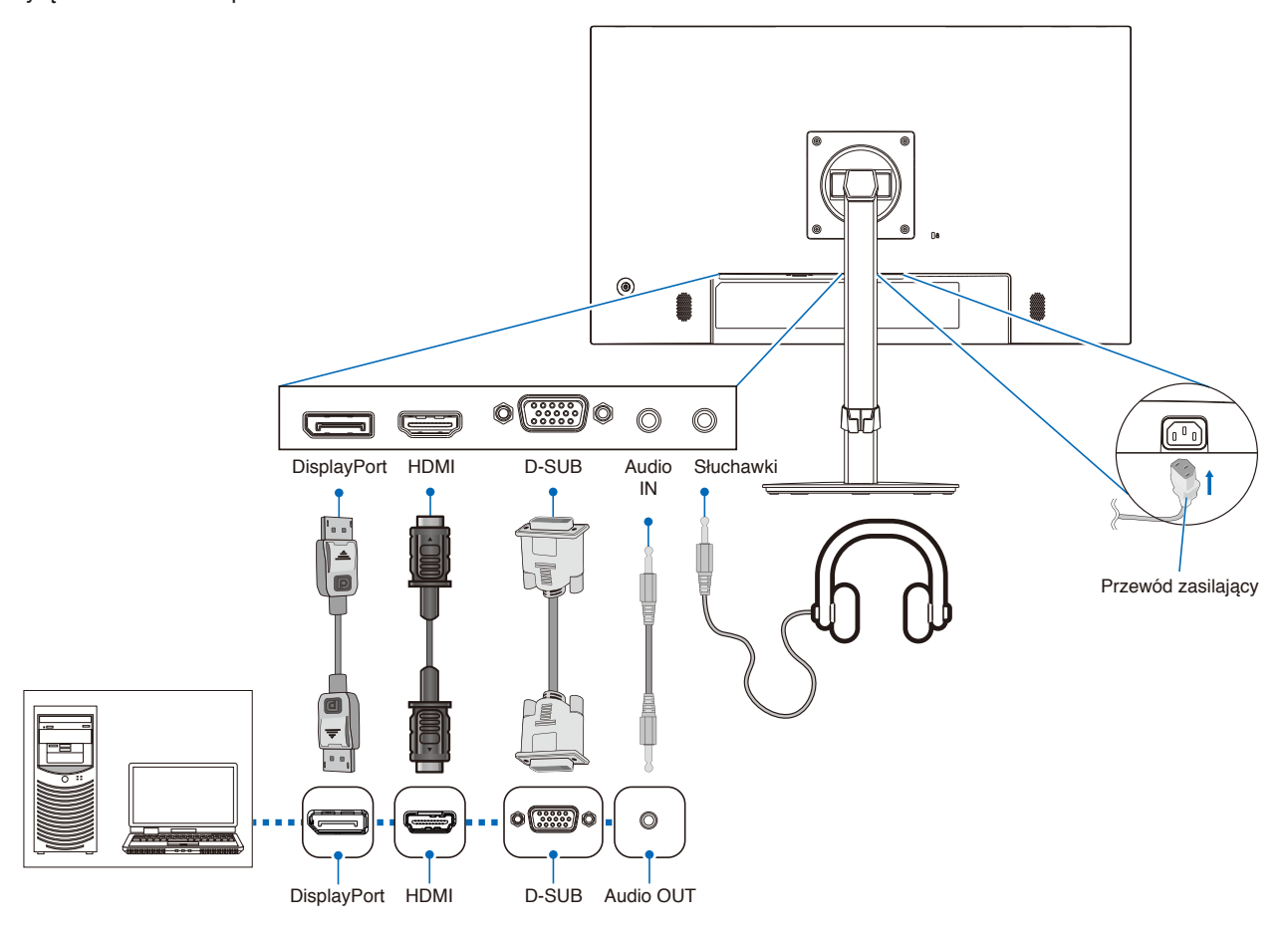

 **PRZESTROGA: •** Niniejszy produkt może być użytkowany z dostarczonymi wraz z nim kablami, ponieważ stwierdzono, że nie powodują one zakłóceń odbioru sygnału radiowego ani telewizyjnego. W przypadku D-Sub 15-pin należy stosować ekranowany kabel sygnałowy z rdzeniem. W przypadku HDMI i DisplayPort należy stosować ekranowany kabel sygnałowy. Inne przewody i adaptery mogą zakłócać odbiór fal radiowych i telewizyjnych.

**A PRZESTROGA:** Zobacz ["PRZESTROGA](#page-9-1) 3" i "PRZESTROGA 9".

**UWAGA: •** Zmiana ustawień poziomu głośności oraz korektora na inne niż położenie środkowe może zwiększyć napięcie wyjściowe słuchawek, podnosząc poziom natężenia dźwięku i tym samym poziom ciśnienia dźwięku.

- **•** Nieprawidłowe podłączenie kabli może być przyczyną wadliwego funkcjonowania monitora, pogorszenia jakości obrazu, uszkodzenia podzespołów modułu LCD i/lub skrócenia czasu eksploatacji modułu.
- **•** Upewnić się, że przewód sygnałowy jest prawidłowo podłączony do monitora i komputera.
- **•** Do głośników może być podłączone tylko jedno źródło dźwięku. Podczas korzystania z wejść DisplayPort lub HDMI źródłem dźwięku jest wejście wideo. W takich okolicznościach dźwięk z urządzeń podłączonych do złącza Audio IN nie jest przesyłany do głośników.
- 3. Należy umieścić uchwyt przewodu na stojaku (**Rysunek 4**).

Należy dokładnie i stabilnie zaczepić przewody w uchwycie.

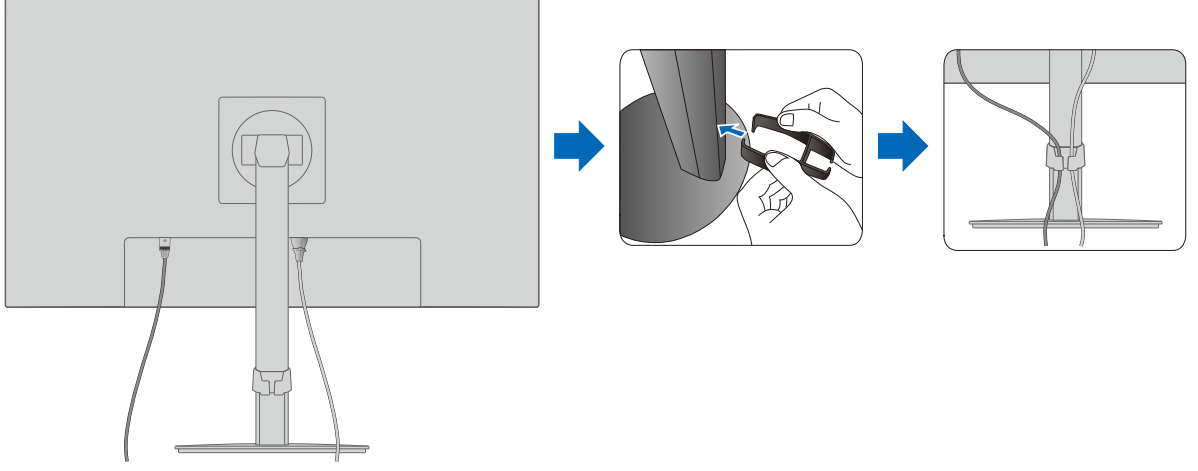

**Rysunek 4**

4. Po podłączeniu kabli sprawdź, czy możliwe jest obracanie, podnoszenie i opuszczanie ekranu monitora (**Rysunek 5** i **Rysunek 6**).

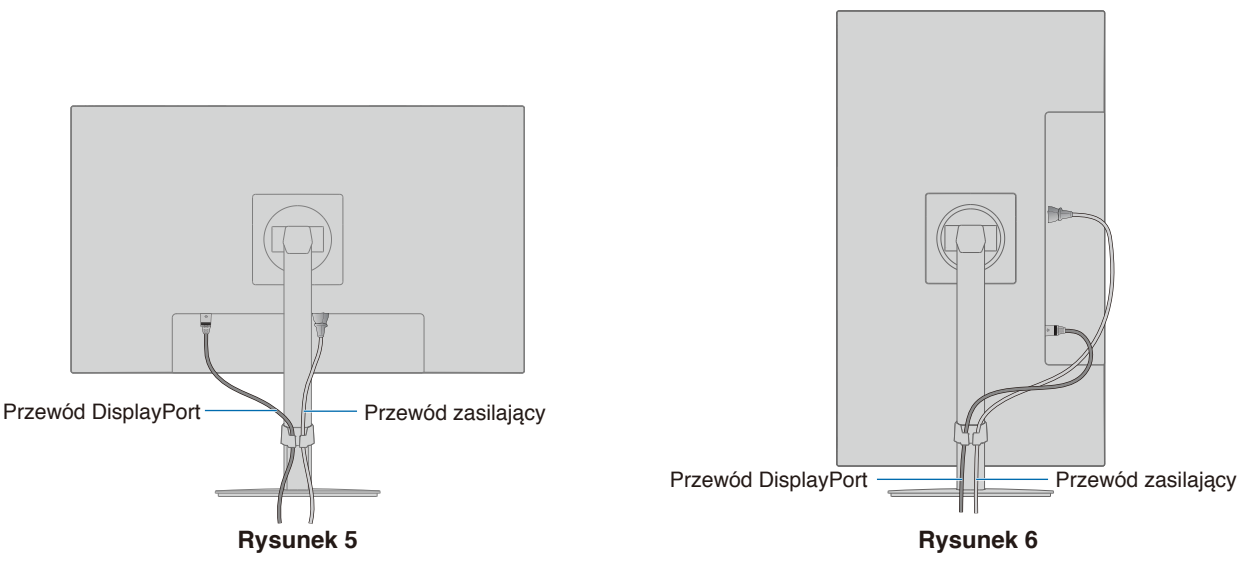

- 5. Podłącz przewód zasilający do gniazdka sieciowego.
	- **UWAGA: •** Zapoznaj się z sekcją Uwagi niniejszej instrukcji obsługi w celu wyboru prawidłowego przewodu zasilającego (patrz [strona](#page-10-0) 9).
		- Upewnij się, że monitor jest zasilany prądem o wystarczającym natężeniu. Patrz ["Zasilanie"](#page-30-1) w ["Rozdział 4 Dane techniczne" na stronie 28.](#page-29-1)
- 6. Włącz monitor, naciskając przycisk  $\Phi$ , a następnie włącz komputer. Upewnij się, że dioda LED z przodu monitora świeci się.
	- **UWAGA:** W razie problemów należy przeczytać rozdział Rozwiązywanie problemów w niniejszej Instrukcji obsługi (patrz [strona](#page-26-1) 25).

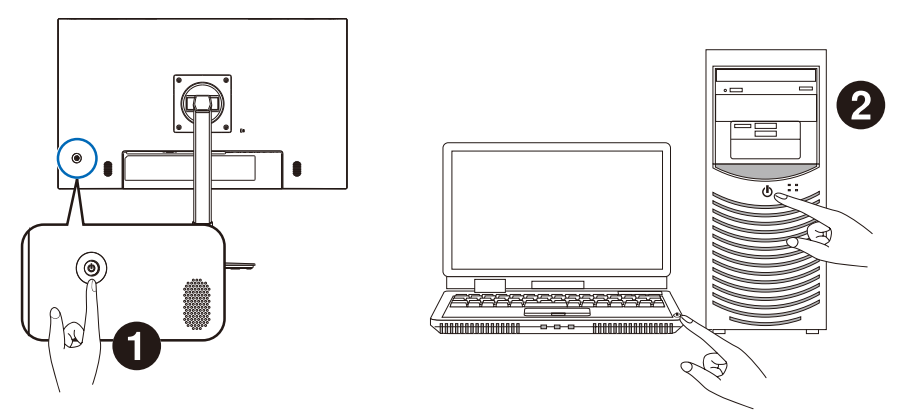

## <span id="page-20-0"></span>**Rodzaje wejść video**

- VGA (mini D-Sub 15-pin) połączenie analogowego sygnału wideo z komputerem. Tylko wideo, brak sygnału audio.
- HDMI Cyfrowe połączenie sygnału wideo i audio w wysokiej rozdzielczości z komputerem, odtwarzaczem multimediów strumieniowych, odtwarzaczem Blu-ray, konsolą do gier itp.
- DisplayPort (DP) Cyfrowe połączenie sygnału wideo i audio w wysokiej rozdzielczości z komputerem.

W zależności od komputera może być konieczne ręczne ustawienie dźwięku komputera tak, aby był on wyprowadzany przez złącze DisplayPort lub HDMI. Należy zapoznać się z podręcznikiem użytkownika komputera.

Typ połączeń wideo, których można użyć do połączenia z komputerem, zależy od karty graficznej komputera.

Poniższa tabela pokazuje typowy fabrycznie ustawiony czas sygnału dla każdego rodzaju połączenia. Niektóre karty graficzne mogą nie być w stanie obsłużyć wymaganej rozdzielczości do prawidłowego odtworzenia obrazu za pomocą wybranego połączenia. Monitor wyświetli odpowiedni obraz, automatycznie dostosowując fabrycznie ustawiony sygnał taktowania.

<Najważniejsze obsługiwane częstotliwości odświeżania>

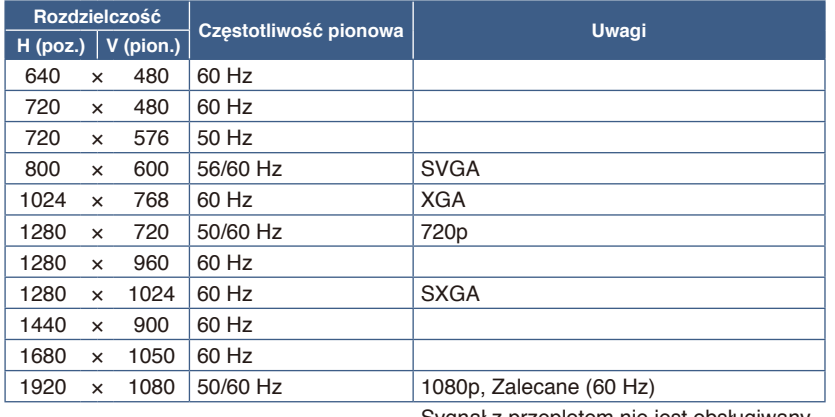

Sygnał z przeplotem nie jest obsługiwany.

- **UWAGA: •** Jeśli wybrana rozdzielczość monitora nie jest natywną rozdzielczością panelu, widok zawartości tekstowej na ekranie monitora zostanie poszerzony w pionie lub poziomie, co spowoduje wyświetlenie obrazu w nienatywnej rozdzielczości na pełnym ekranie. Odbywa się to za pośrednictwem technologii interpolacji rozdzielczości — są to standardowe i często używane metody w urządzeniach z płaskimi panelami.
	- **•** W przypadku sygnału analogowego mogą nie zostać zachowane inne taktowania sygnałów niż te wymienione w tabeli, a także pozycja, rozmiar i faza ekranu.

## **Podłączanie do komputera za pomocą złącza HDMI**

- Należy używać kabla HDMI z logo HDMI.
- Obraz może pojawić się na ekranie po pewnym czasie od włączenia komputera.
- W przypadku niektórych kart graficznych i sterowników obraz może być wyświetlany nieprawidłowo.
- Jeśli zasilanie monitora zostało włączone po włączeniu komputera, do którego dany monitor jest podłączony, obraz może nie być wyświetlany. W takim przypadku wyłącz komputer i włącz go ponownie.

## **Podłączenie do komputera ze złączem DisplayPort**

- Należy używać certyfikowanego przewodu DisplayPort.
- Obraz może pojawić się na ekranie po pewnym czasie od włączenia komputera.
- Przy podłączeniu kabel DisplayPort do urządzenia za pomocą konwertera sygnału, obraz może się nie pojawić.
- Niektóre kable DisplayPort mają opcję blokowania. Aby odłączyć taki kabel, należy przytrzymać wciśnięty przycisk górny w celu zwolnienia blokady.
- Jeśli zasilanie monitora zostało włączone po włączeniu komputera, do którego dany monitor jest podłączony, obraz może nie być wyświetlany. W takim przypadku wyłącz komputer i włącz go ponownie.

## <span id="page-21-1"></span><span id="page-21-0"></span>**Montaż elastycznego wysięgnika**

Niniejszy monitor jest przystosowany do montażu na elastycznym ramieniu. W celu uzyskania dalszych informacji należy się z nami skontaktować.

Wykonać zalecenia producenta uchwytu. Używaj wyłącznie metod montażu zgodnych ze standardem VESA. Przed montażem należy zdjąć podstawę monitora.

**A OSTRZEŻENIE:** Patrz ["OSTRZEŻENIE](#page-6-0) 8". Szczegóły zamieszczono w rozdziale Dane techniczne [strona](#page-29-1) 28.

## **Demontaż podstawki w przypadku alternatywnej metody zamocowania monitora**

**UWAGA:** Podstawkę monitora należy demontować z zachowaniem ostrożności.

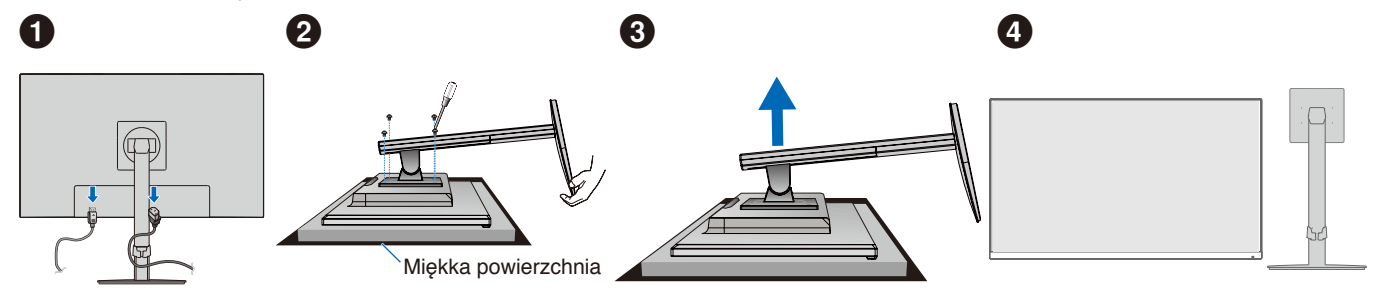

## **Montaż ramienia elastycznego**

Za pomocą czterech śrub zgodnych z poniższymi specyfikacjami przymocuj ramię do monitora.

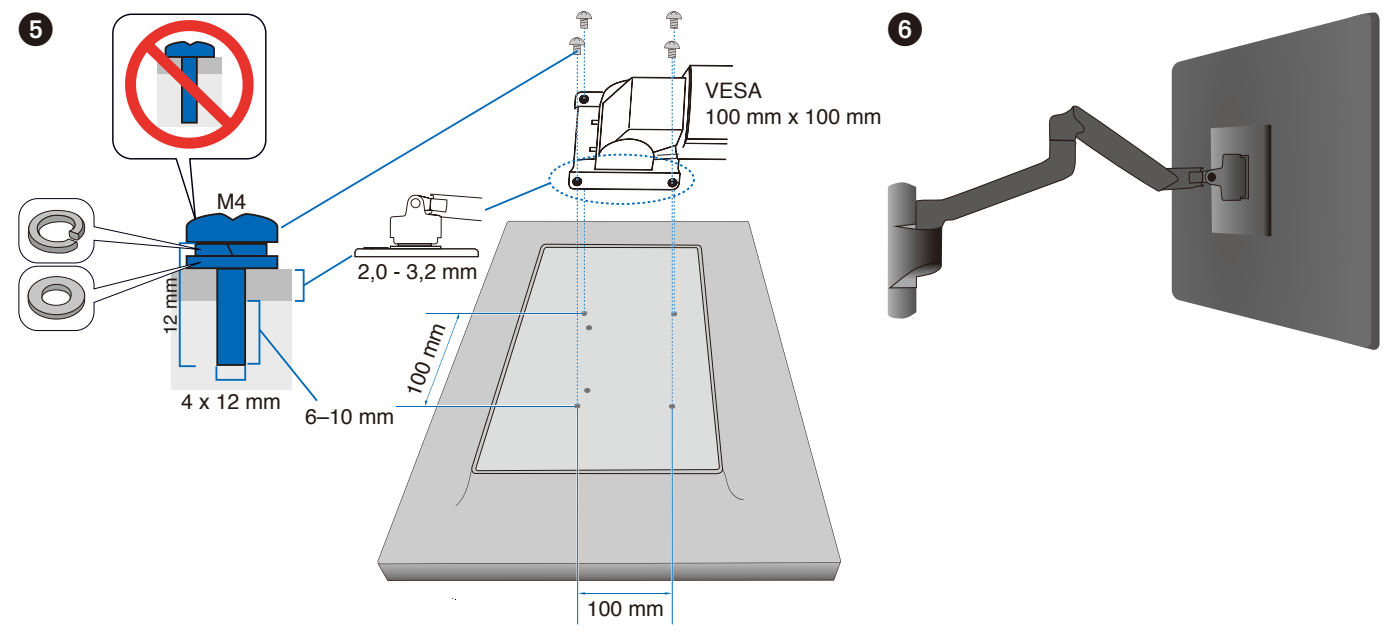

*A* OSTRZEŻENIE: Patrz ["PRZESTROGA](#page-9-2) 7".

## <span id="page-22-0"></span>**Ponowne mocowanie oryginalnej podstawy**

Wykonaj w odwrotnej kolejności czynności opisane w poprzednim rozdziale, aby ponownie zamontować podstawę.

UWAGA: Podczas ponownego montażu podstawy dopasuj oznaczenie "TOP SIDE" (góra) na podstawie do górnej części monitora.

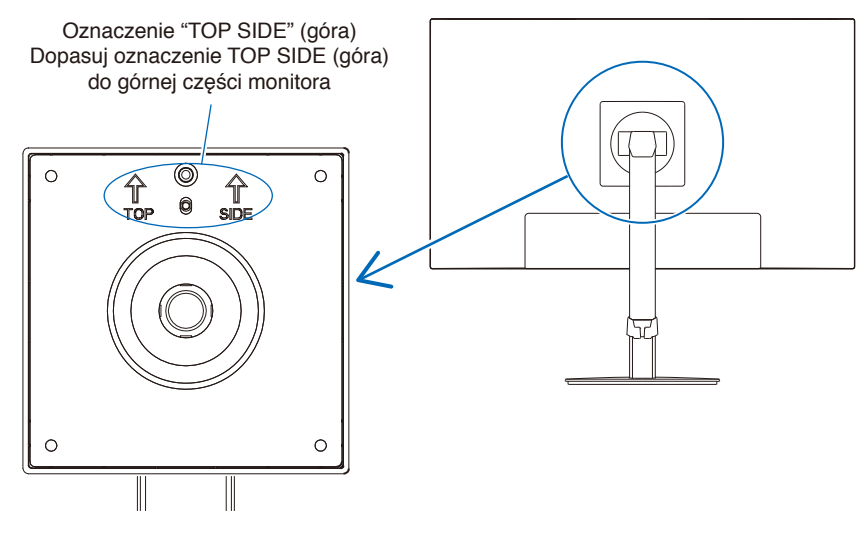

## <span id="page-23-0"></span>**Ten rozdział zawiera:**

- > ["Korzystanie z menu ekranowego OSD" na stronie 23](#page-24-1)
- > ["Zmiana sygnału wejściowego" na stronie 24](#page-25-1)
- > ["Tryby działania diody LED w funkcji zarządzania poborem energii" na stronie 24](#page-25-2)

## <span id="page-24-1"></span><span id="page-24-0"></span>**Korzystanie z menu ekranowego OSD**

## **Przycisk sterowania menu ekranowym (OSD) z przodu monitora działa w następujący sposób:**

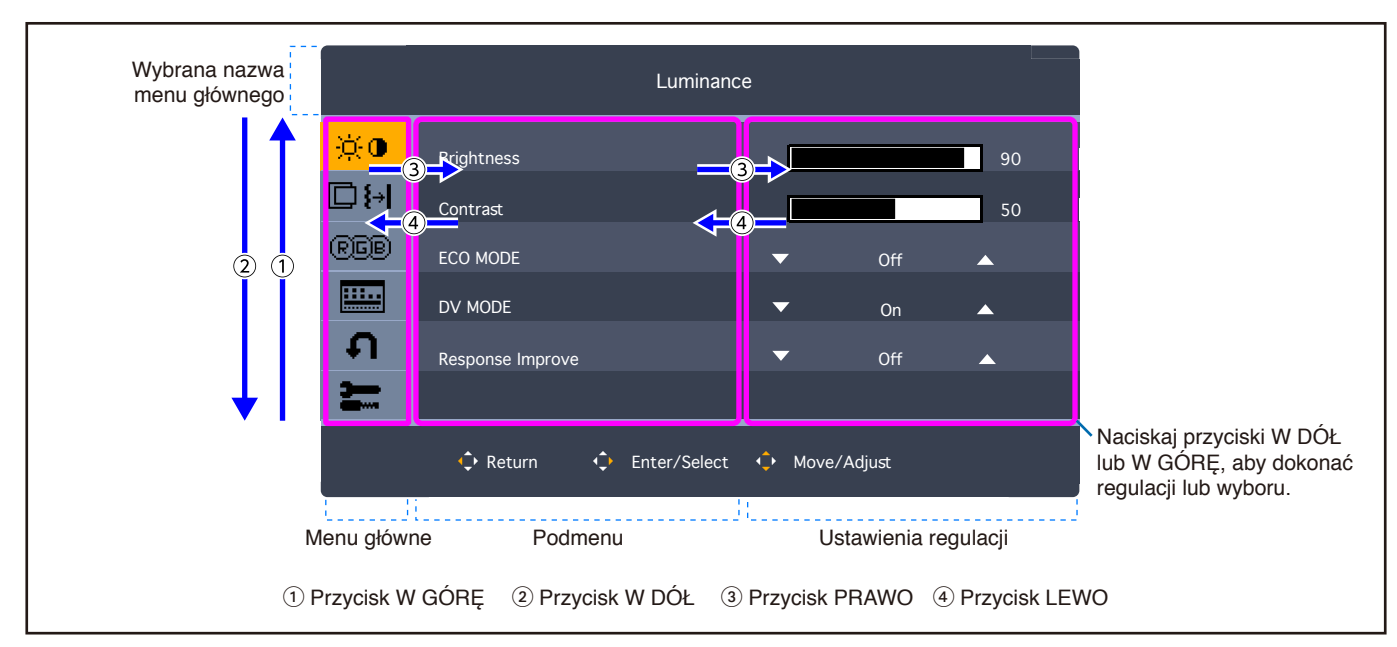

• Aby otworzyć menu ekranowe, dotknij dowolnego z 5 przycisków kierunkowych.

Poniżej znajduje się krótkie podsumowanie miejsca elementów kontrolnych pod każdą pozycją menu. Tabele zawierające wszystkie opcje dostępne w menu OSD znajdują się w ["Dodatek A Lista funkcji menu ekranowego" na stronie 32.](#page-33-1)

**Luminance (Luminancja):** Ustawienia jasności i trybu Eco.

**Image Setup (Ustawienia obrazu):** Ustawienia regulacji ekranu.

**Color Setup (Ustawienie kolorów):** Ustawienia barwy.

**OSD Setup (Konfiguracja menu ekranowego):** Ustawienia menu ekranowego.

**Ustawienia Systemu:** Automatyczna regulacja ekranu i reset do ustawień fabrycznych.

**Extra (Ustawienia dodatkowe):** Ustawienia wejścia i dźwięku.

## <span id="page-25-1"></span><span id="page-25-0"></span>**Zmiana sygnału wejściowego**

### **Zmiana sygnału wejściowego**

Aby zmienić wejście sygnału, otwórz menu ekranowe, dotykając dowolnego z 5 przycisków kierunkowych. Sygnał wejściowy wybiera się w opcji "Wybór Wejścia" w zakładce "Extra" (Ustawienia dodatkowe).

**UWAGA:** Wybierając wejście [Auto], monitor automatycznie wybiera aktywne wejście sygnału.

#### **Dla zawartości HDCP**

HDCP to system zapobiegania nielegalnemu kopiowaniu cyfrowych danych wideo. Jeżeli nie można wyświetlać materiałów za pośrednictwem wejścia cyfrowego, nie musi to oznaczać nieprawidłowego działania projektora. W urządzeniach obsługujących system HDCP mogą wystąpić sytuacje, w których pewne treści chronione tym systemem mogą nie zostać wyświetlone z powodu rozmyślnej decyzji społeczności zarządzającej standardem HDCP (Digital Content Protection, LLC). Zawartością wideo HDCP są co do zasady komercyjne płyty Blu-ray i DVD, transmisje telewizyjne i usługi mediów strumieniowych.

## <span id="page-25-2"></span>**Tryby działania diody LED w funkcji zarządzania poborem energii**

Funkcja zarządzania oszczędzaniem energii powoduje automatyczne zmniejszenie zużycia energii przez monitor, jeśli przez określony czas nie jest używana klawiatura lub mysz.

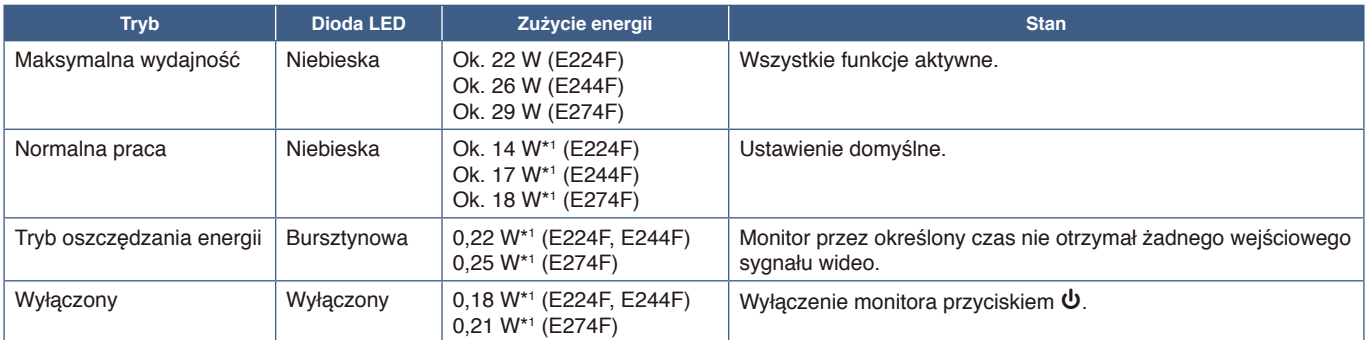

\*1 : Pobór mocy zależy od ustawień menu ekranowego lub od tego, jakie urządzenia są podłączone do monitora.

**UWAGA:** Ta funkcja działa z komputerami obsługującymi funkcję DPM (Display Power Management) zgodną ze standardem VESA.

## <span id="page-26-1"></span><span id="page-26-0"></span>**Ten rozdział zawiera:**

- > ["Problemy z obrazem i sygnałem wideo" na stronie 26](#page-27-1)
- > ["Problemy sprzętowe" na stronie 27](#page-28-1)

## <span id="page-27-1"></span><span id="page-27-0"></span>**Problemy z obrazem i sygnałem wideo**

#### **Brak obrazu**

- Upewnij się, że kabel sygnałowy jest prawidłowo podłączony do monitora i komputera.
- Upewnij się, że nie jest podłączony adapter konwertera DisplayPort. Monitor nie obsługuje adaptera konwertera DisplayPort.
- Upewnij się, że karta graficzna komputera jest w pełni wsunięta do gniazda.
- Upewnij się, że komputer i monitor zostały włączone.
- Upewnij się, że została wybrana rozdzielczość obsługiwana przez kartę graficzną i system. W razie wątpliwości zapoznaj się z informacjami na temat karty graficznej, systemu i opcji zmiany rozdzielczości.
- Sprawdź, czy monitor i karta graficzna są zgodne oraz zalecane częstotliwości sygnałów taktujących.
- Upewnij się, że styki złącza kabla sygnałowego nie zostały wygięte lub wciśnięte.
- Monitor może pracować w trybie oszczędzania energii. Po utracie sygnału i upływie określonego czasu monitor jest automatycznie przełączany w tryb czuwania.
- Upewnij się, że podłączone urządzenie wysyła sygnał do monitora.

#### **Utrwalenie obrazu**

• W przypadku pojawienia się widma lub obrazu szczątkowego należy sprawdzić opcję Image Persistence (Utrwalenie obrazu) (patrz [strona](#page-10-1) 9).

#### **Obraz jest niestabilny, nieostry lub pływający**

- Upewnij się, że kabel sygnałowy jest prawidłowo podłączony do monitora i komputera.
- Sprawdź, czy monitor i karta graficzna są zgodne oraz zalecane częstotliwości sygnałów taktujących.

#### **Zbyt ciemny obraz**

- Upewnij się, że opcja [ECO MODE] (Tryb ECO) jest ustawiona na [WYŁĄCZ].
- Upewnij się, że kabel sygnałowy jest prawidłowo podłączony do monitora i komputera.
- Obniżenie jasności w przypadku ekranów LCD jest spowodowane długotrwałym używaniem lub niskimi temperaturami.
- Jeśli jasność ulega wahaniom, upewnij się, że opcja [DV MODE] (Tryb DV) jest ustawiona na [WYŁĄCZ]. Patrz "OSD [Warning" na stronie 34](#page-35-1).

#### **Obraz w wybranej rozdzielczości nie jest prawidłowo wyświetlany**

• Jeśli ustawiona rozdzielczość jest za duża lub zbyt mała, pojawi się okno "POZA ZAKRESEM" i ostrzeżenie. Ustaw obsługiwaną rozdzielczość na podłączonym komputerze.

#### **Zmiany jasności spowodowane upływem czasu**

- Przełącz opcję [DV MODE] (Tryb DV) na [WYŁĄCZ] i dostosuj jasność. Patrz ["OSD Warning" na stronie 34](#page-35-1).
	- **UWAGA:** Gdy opcja [DV MODE] (Tryb DV) jest ustawiona na [WŁĄCZ], monitor automatycznie dostosowuje jasność w oparciu o sygnał wideo.

## <span id="page-28-1"></span><span id="page-28-0"></span>**Problemy sprzętowe**

#### **Klawisz** ⏻ **nie odpowiada**

• Odłącz kabel zasilający monitora od gniazda zasilania, aby wyłączyć i zresetować monitor.

#### **Dioda LED na monitorze nie świeci się**

• Upewnij się, że przewód zasilający jest prawidłowo podłączony do monitora i ściany oraz upewnij się, że włącznik monitora jest włączony.

#### **Brak obrazu**

- Jeśli na ekranie nie pojawia się żaden obraz wideo, należy wyłączyć i ponownie włączyć urządzenie klawiszem  $\mathbf{\hat{U}}$ , przytrzymując go przez co najmniej 3 sekundy.
- Upewnić się, że komputer nie znajduje się w trybie oszczędzania energii, naciskając dowolny klawisz podłączonej klawiatury lub myszy.
- W przypadku korzystania z portu DisplayPort: niektóre karty graficzne nie wyprowadzają sygnału wideo w trybach niskiej rozdzielczości, gdy monitor jest wyłączony/włączony lub odłączony/podłączony od/do przewodu zasilającego.

#### **Brak dźwięku**

- Sprawdź, czy włączona jest funkcja [Wyciszanie dźwięku].
- Sprawdź, czy opcja [Głośność dźwięku] nie jest ustawiona na minimum.
- Sprawdź, czy komputer obsługuje sygnał audio przesyłany przez złącze DisplayPort lub HDMI.
- Sprawdź sygnał wejściowy. Wyprowadza on sygnał audio powiązany z sygnałem wejściowym. Gdy sygnałem wejściowym jest DisplayPort lub HDMI, ten monitor nie jest w stanie wyprowadzić analogowego sygnału audio.
- Sprawdź, czy w przypadku korzystania ze słuchawek przewód słuchawkowy jest prawidłowo podłączony.
- Jeśli nie używasz słuchawek, sprawdź, czy nie są one podłączone.

## <span id="page-29-1"></span><span id="page-29-0"></span>Rozdział 4 Dane techniczne

## **Ten rozdział zawiera:**

- $\Rightarrow$  ["E224F" na stronie 29](#page-30-2)
- $\Rightarrow$  ["E244F" na stronie 30](#page-31-1)
- $\Rightarrow$  ["E274F" na stronie 31](#page-32-1)

## <span id="page-30-2"></span><span id="page-30-0"></span>**E224F**

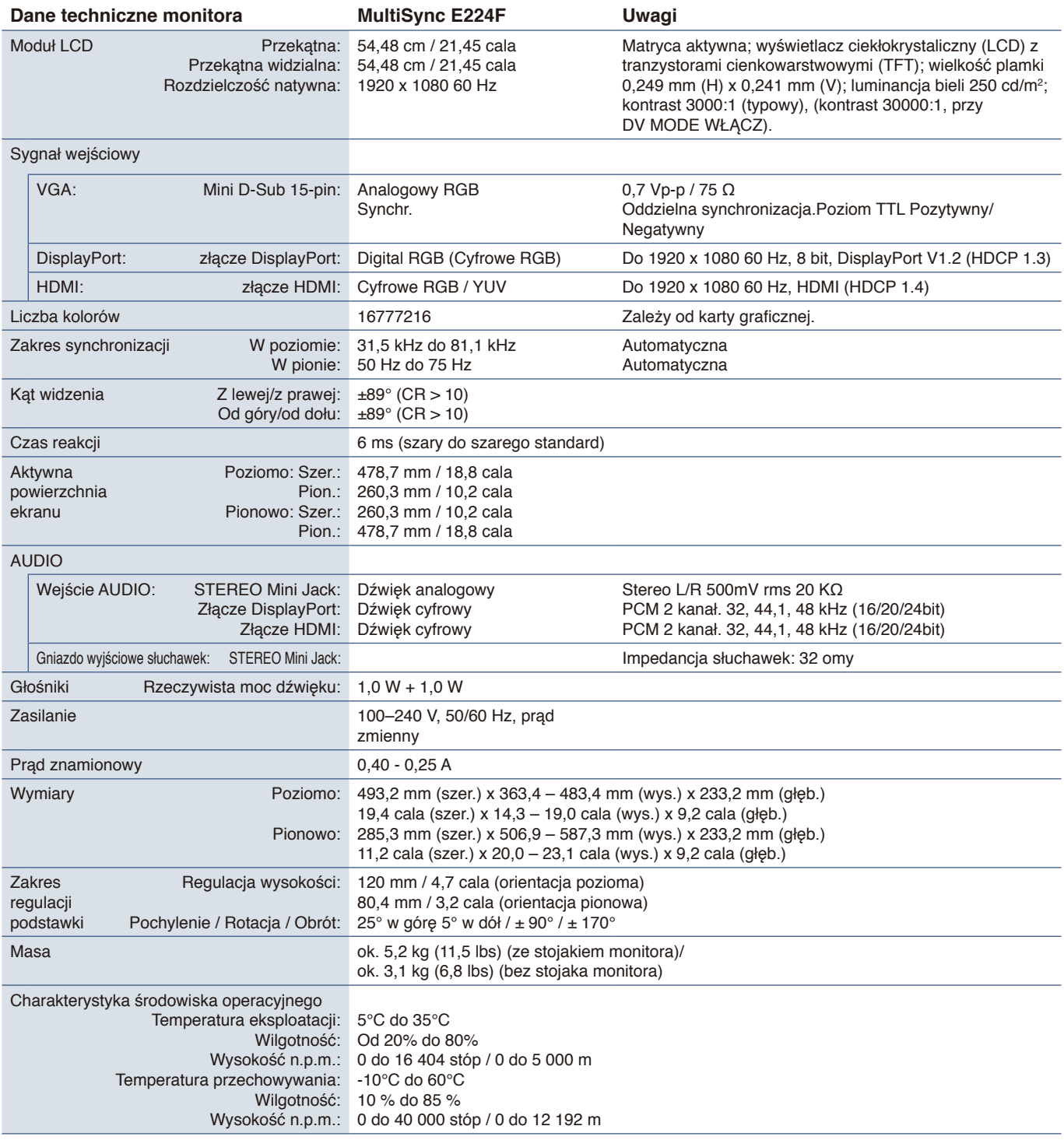

<span id="page-30-1"></span>**UWAGA:** Dane techniczne mogą się zmienić bez powiadomienia.

## <span id="page-31-1"></span><span id="page-31-0"></span>**E244F**

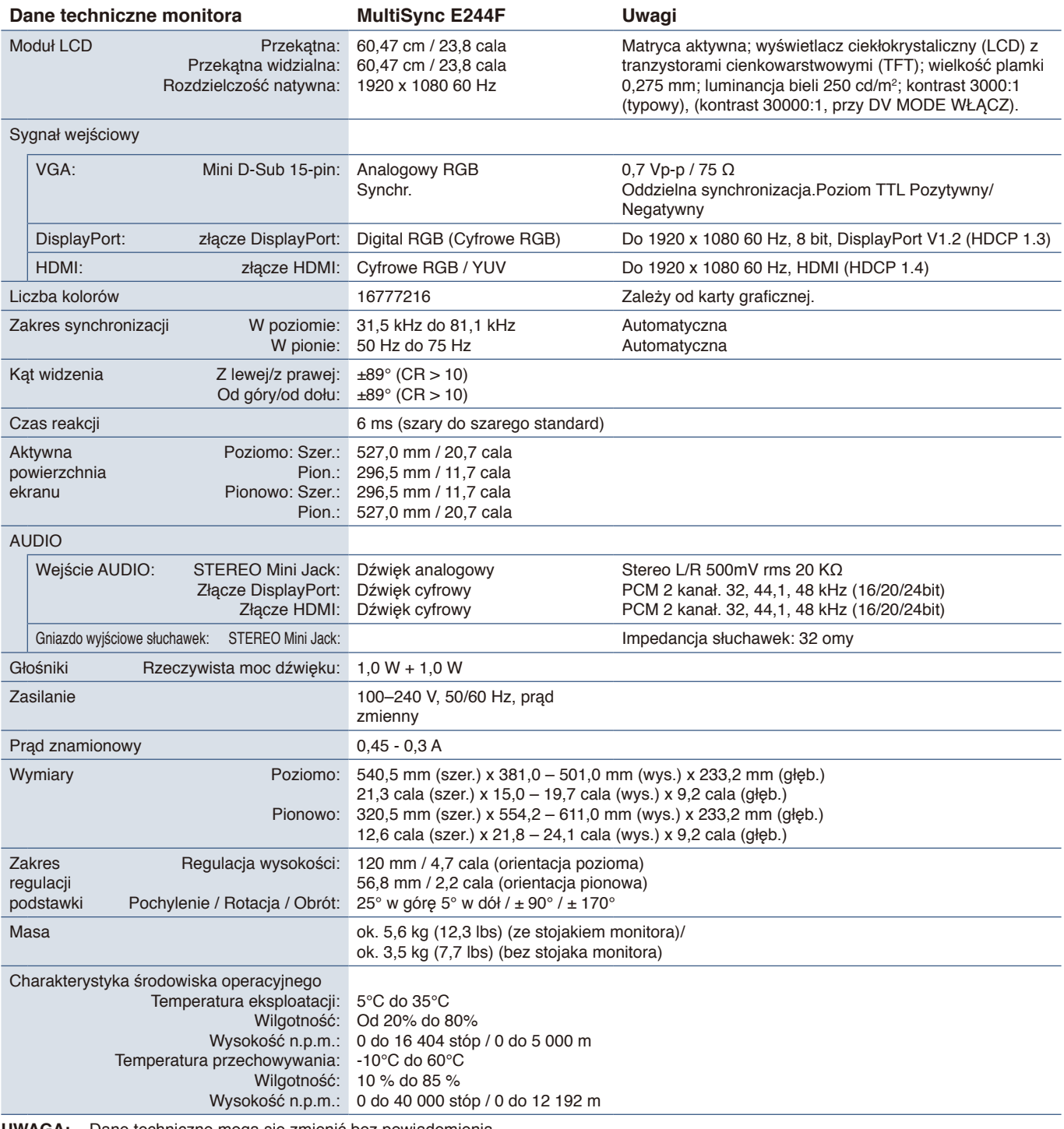

**UWAGA:** Dane techniczne mogą się zmienić bez powiadomienia.

## <span id="page-32-1"></span><span id="page-32-0"></span>**E274F**

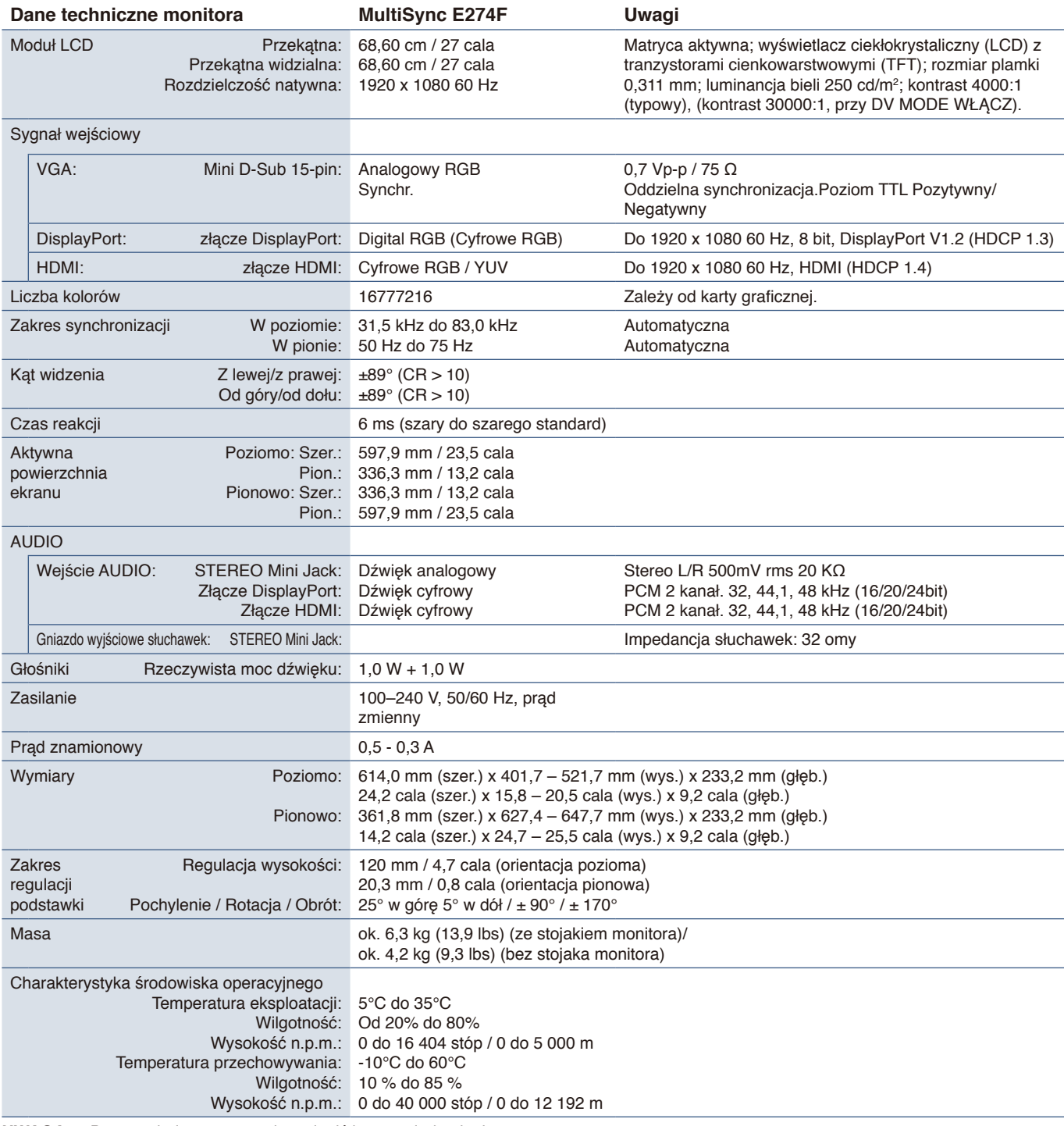

**UWAGA:** Dane techniczne mogą się zmienić bez powiadomienia.

# <span id="page-33-1"></span><span id="page-33-0"></span>Dodatek A Lista funkcji menu ekranowego

## **Zawartość tego rozdziału**

- > ["Luminance \(Luminancja\)" na stronie 33](#page-34-2)
- > ["Image Setup \(Ustawienia obrazu\)" na stronie 33](#page-34-3)
- > ["Color Setup \(Ustawienie kolorów\)" na stronie 33](#page-34-4)
- > ["OSD Setup \(Konfiguracja menu ekranowego\)" na stronie 34](#page-35-2)
- > ["Ustawienia Systemu" na stronie 34](#page-35-3)
- > ["Extra \(Ustawienia dodatkowe\)" na stronie 34](#page-35-4)
- > ["OSD Warning" na stronie 34](#page-35-1)

Wartości domyślne mogą zostać udostępnione na życzenie.

## <span id="page-34-2"></span><span id="page-34-0"></span>**Luminance (Luminancja)**

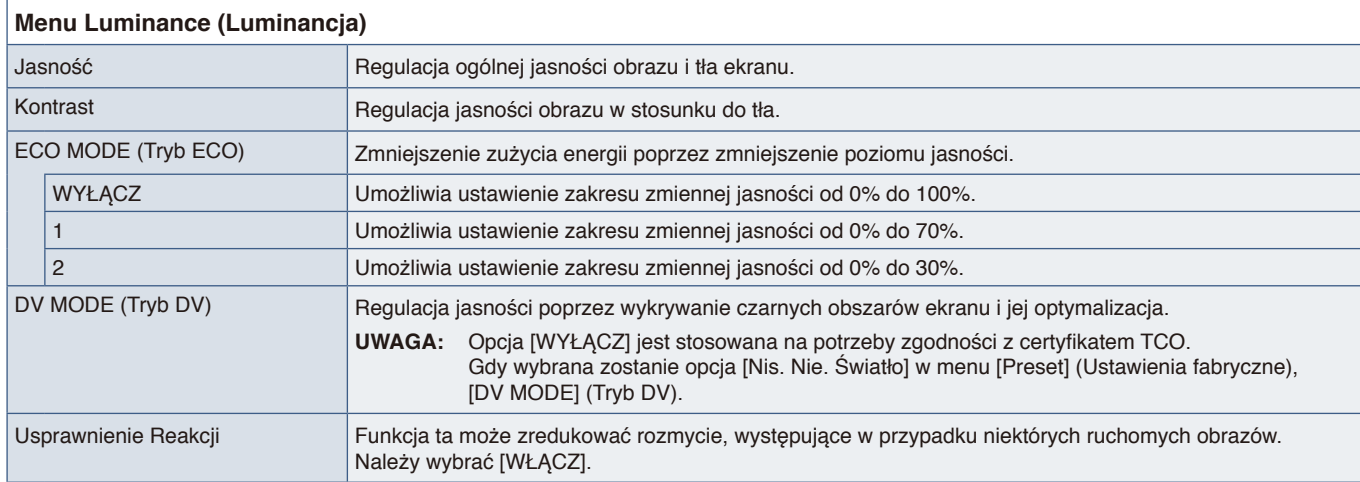

## <span id="page-34-3"></span>**Image Setup (Ustawienia obrazu)**

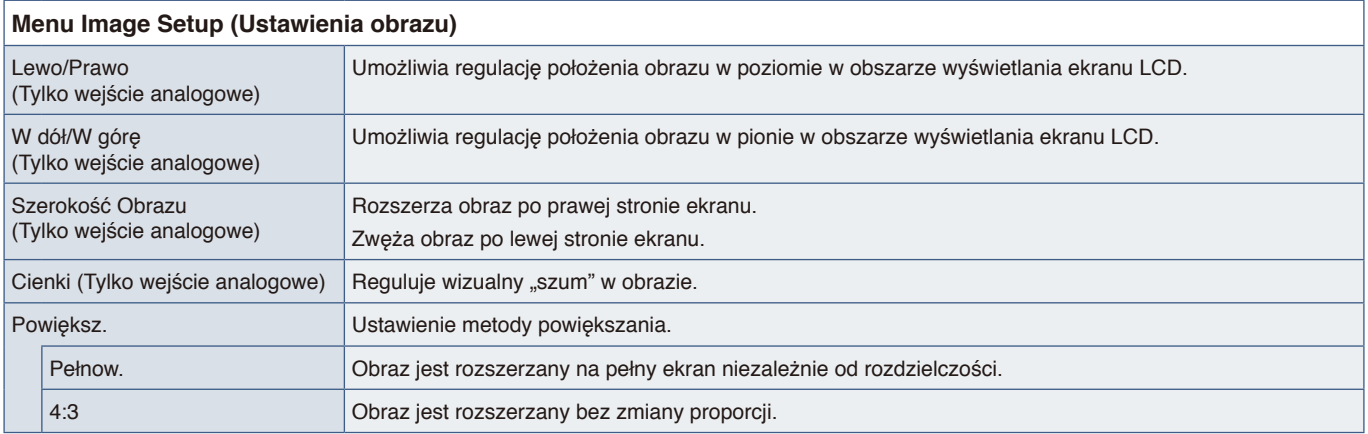

## <span id="page-34-4"></span>**Color Setup (Ustawienie kolorów)**

<span id="page-34-1"></span>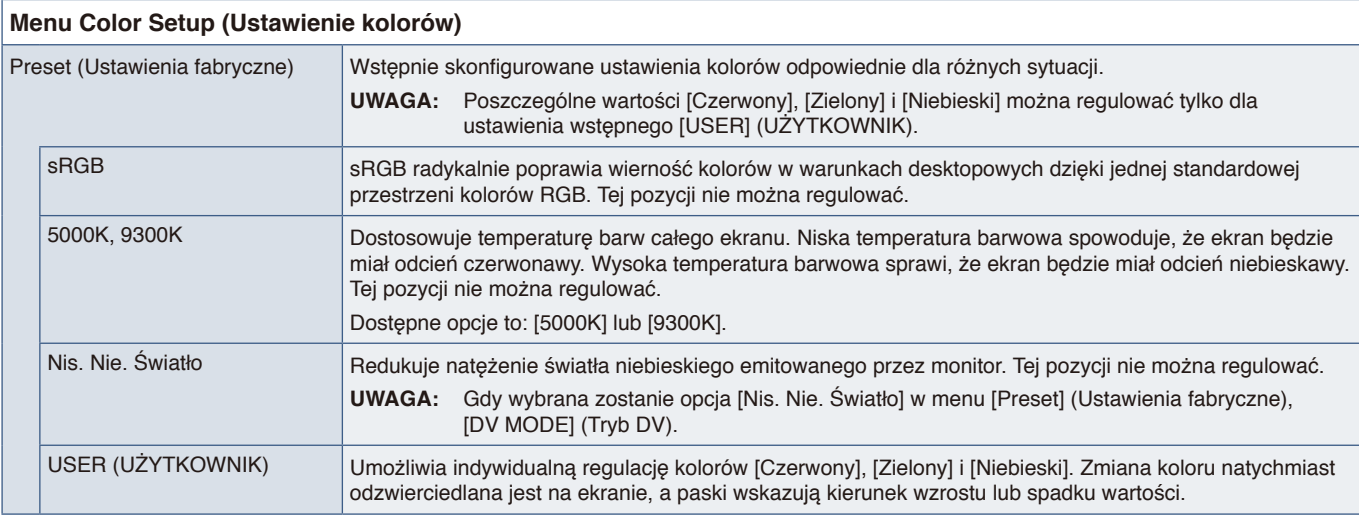

## <span id="page-35-2"></span><span id="page-35-0"></span>**OSD Setup (Konfiguracja menu ekranowego)**

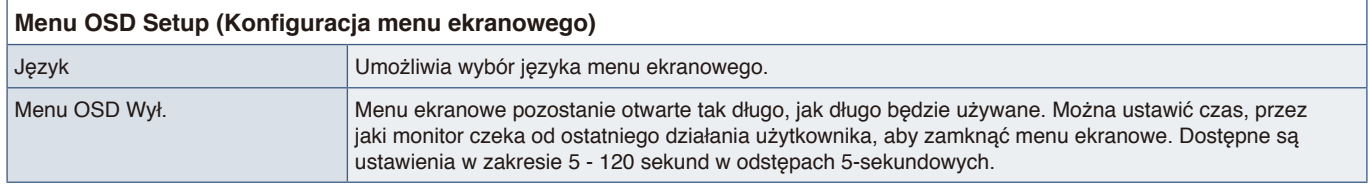

## <span id="page-35-3"></span>**Ustawienia Systemu**

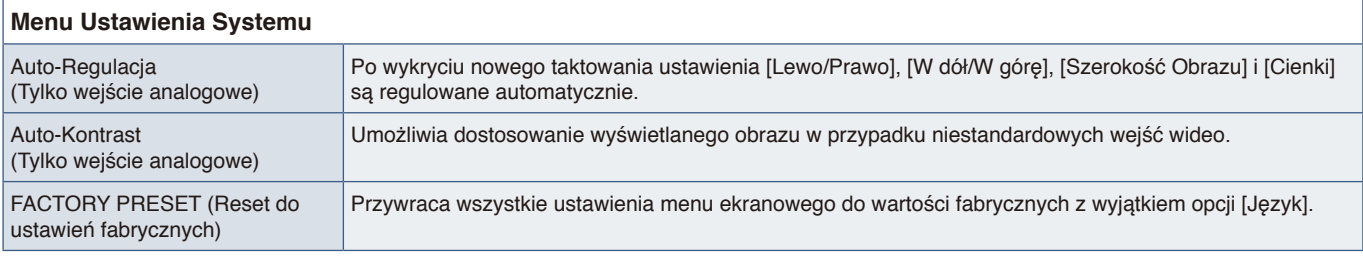

## <span id="page-35-4"></span>**Extra (Ustawienia dodatkowe)**

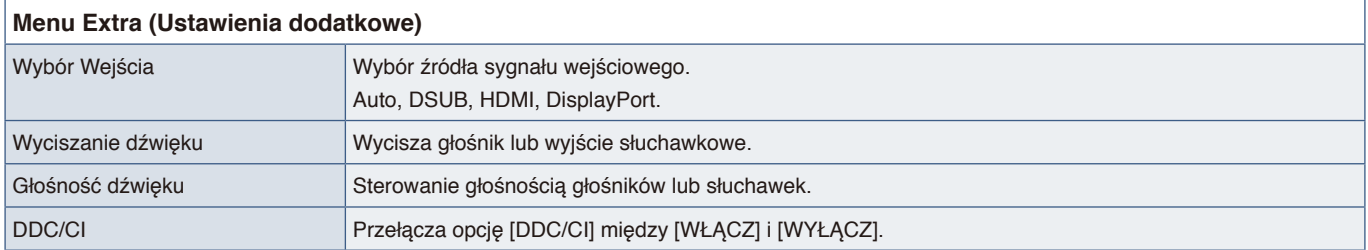

## <span id="page-35-1"></span>**OSD Warning**

**Brak Sygnału:** Funkcja wysyła ostrzeżenie w przypadku braku synchronizacji poziomej lub pionowej. Po włączeniu zasilania lub po zmianie sygnału wejścia pojawia się okno "Brak Sygnału". Komunikat zostanie zamknięty automatycznie.

**Poza Zakresem:** Zalecenie optymalizacji rozdzielczości i częstotliwości odświeżania. Po włączeniu monitora, po zmianie sygnału wejściowego lub jeśli sygnał wideo nie jest właściwie zsynchronizowany, wyświetlany jest komunikat **"Poza Zakresem"**. Aby zamknąć komunikat, należy odłączyć kable sygnałowe.

**Ta operacja może zwiększyć zużycie energii. Czy chcesz kontynuować?:** Funkcja ta powiadamia o wzroście zużycia energii. Komunikat pojawia się podczas regulacji ustawień opcji [DV MODE] (Tryb DV), [Jasność] lub [ECO MODE] (Tryb ECO). Aby zmienić ustawienie, w oknie komunikatu wybierz opcję [TAK] i naciśnij przycisk **Prawo**. Aby wyjść bez wprowadzania zmian, wybierz w oknie komunikatu pozycję [NIE] i naciśnij klawisz **Lewo**.

# <span id="page-36-0"></span>Dodatek B Informacja producenta o recyklingu i zużyciu energii

## **Ten rozdział zawiera:**

- > ["Utylizacja starych produktów firmy NEC" na stronie 36](#page-37-1)
- > ["Oszczędzanie energii" na stronie 36](#page-37-2)
- > ["Oznaczenie WEEE \(dyrektywa europejska 2012/19/WE ze zmianami\)" na stronie 36](#page-37-3)

Bardzo angażujemy się w ochronę środowiska i uważamy recykling za jeden z priorytetów w swoich staraniach na rzecz ograniczenia obciążenia środowiska niekorzystnymi skutkami działalności przemysłowej. Dokładamy wszelkich starań, aby tworzone przez nas produkty były przyjazne dla środowiska i zawsze staramy się pomagać w definiowaniu i przestrzeganiu najnowszych niezależnych norm, takich jak ISO (International Organisation for Standardization) i TCO (Swedish Trades Union).

## <span id="page-37-1"></span><span id="page-37-0"></span>**Utylizacja starych produktów firmy NEC**

Celem recyklingu jest uzyskanie określonych korzyści dla środowiska przez ponowne wykorzystanie, ulepszenie, regenerację lub odzyskanie materiałów. Elementy szkodliwe dla środowiska są odpowiednio przetwarzane i utylizowane w specjalnych zakładach recyklingu. Aby zapewnić jak najwyższą skuteczność recyklingu produktów, oferujemy szeroką gamę procesów recyklingu i udzielamy porad w zakresie postępowania z produktami z myślą o środowisku naturalnym, gdy nie nadają się one już do użytku.

Wszelkie informacje dotyczące utylizowania produktu oraz informacje na temat zakładów recyklingu w danym kraju można znaleźć w następujących witrynach internetowych:

https://www.sharpnecdisplays.eu/p/hq/en/home.xhtml (in Europe),

https://www.sharp-nec-displays.com/ip/ (in Japan) lub

https://www.sharpnecdisplays.us/ (w USA).

## <span id="page-37-2"></span>**Oszczędzanie energii**

Ten monitor jest wyposażony w zaawansowany technologicznie system oszczędzania energii. Gdy do monitora zostanie wysłany sygnał DPM (Display Power Management), włącza się tryb oszczędzania energii. Monitor przechodzi do jednego trybu oszczędzania.

Więcej informacji na ten temat zawiera witryna:

https://www.sharpnecdisplays.us/ (w USA)

https://www.sharpnecdisplays.eu/p/hq/en/home.xhtml (w Europie)

https://www.sharp-nec-displays.com/global/index.html (Global)

## <span id="page-37-3"></span>**Oznaczenie WEEE (dyrektywa europejska 2012/19/ WE ze zmianami)**

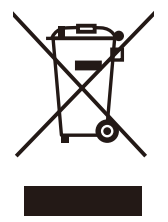

#### **Utylizacja zużytego produktu: W Unii Europejskiej**

Przepisy unijne wprowadzone w każdym państwie członkowskim Unii Europejskiej wymagają, by zużyte urządzenia elektryczne i elektroniczne, opatrzone znakiem umieszczonym po lewej stronie, były utylizowane oddzielnie od zwykłych odpadów gospodarczych. Dotyczy to również monitorów i akcesoriów elektrycznych, takich jak kable sygnałowe czy zasilające. Przy utylizacji takich produktów należy postępować zgodnie z wytycznymi lokalnej administracji i/lub zapytać się o sposób postępowania w sklepie, gdzie nabyto dany produkt lub, jeśli to dotyczy, zgodnie z odpowiednimi przepisami i umowami. Wyżej wymienione oznaczenie produktów elektrycznych i elektronicznych odnosi się wyłącznie do aktualnych Państw Członkowskich Unii Europejskiej.

#### **Poza terenem Unii Europejskiej**

Jeżeli chcesz utylizować zużyte produkty elektryczne i elektroniczne poza terenem Unii Europejskiej, musisz skontaktować się z przedstawicielem lokalnych władz i zapytać się o prawidłową metodę utylizacji.

# $CE$   $E_{0}$